# CI/CD Workflow for RPG

Liam Allan

### Agenda

- Why maintain your code with git
- IDEs and their support for RPG/ILE development with git
- Introduction to gitCM.
- Introduction to GitHub
- Introduction to CI/CD
- Using GitHub
	- Managing branches
	- Code reviews
	- Automated deployment

#### CI/CD visualised

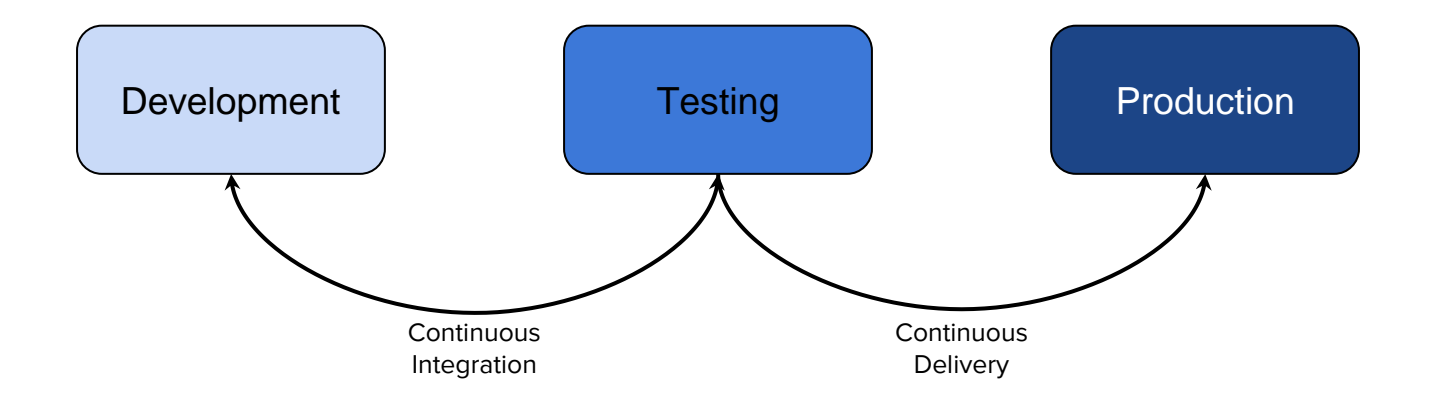

#### Why manage your source code with git?

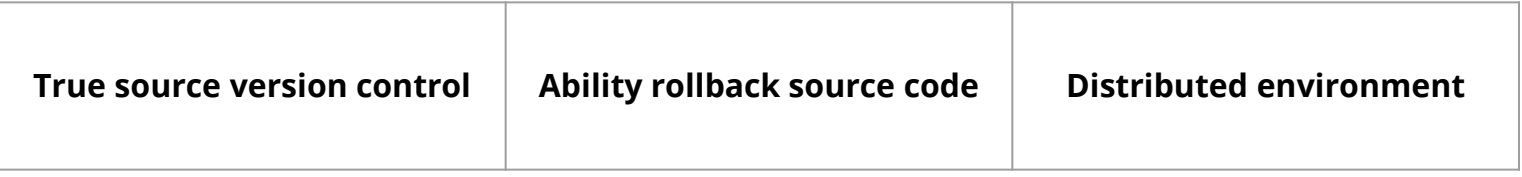

#### 1. True source version control

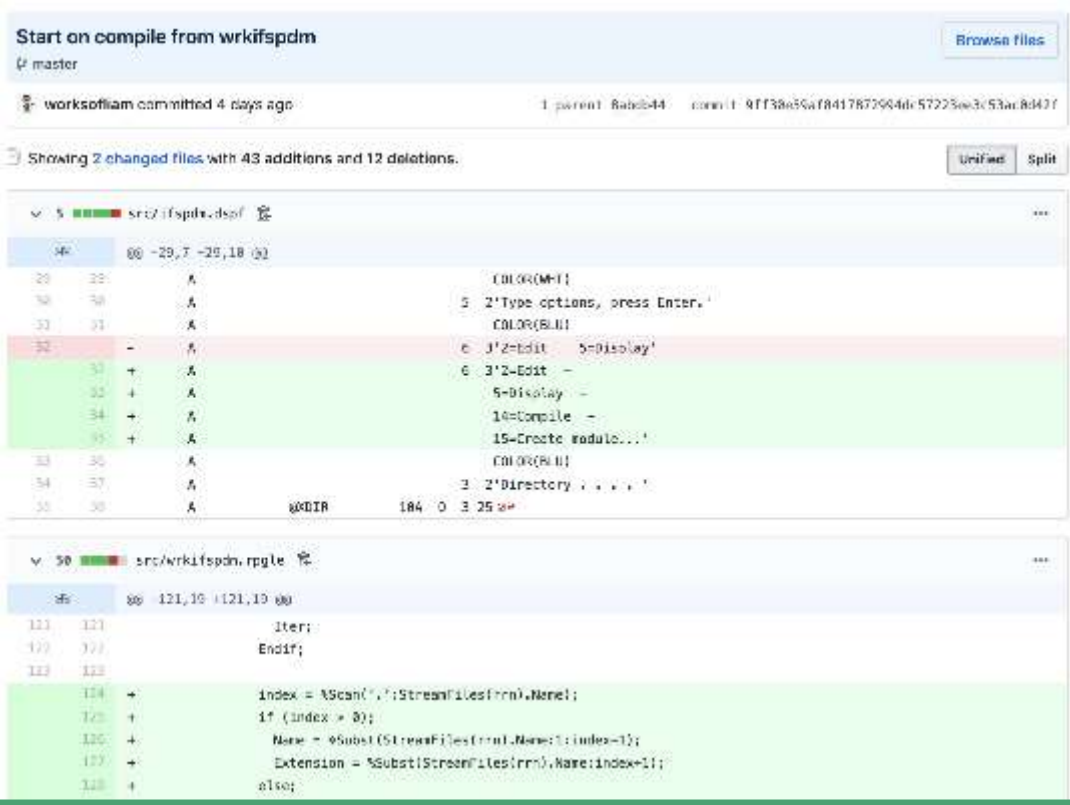

### 2. Ability to rollback source code

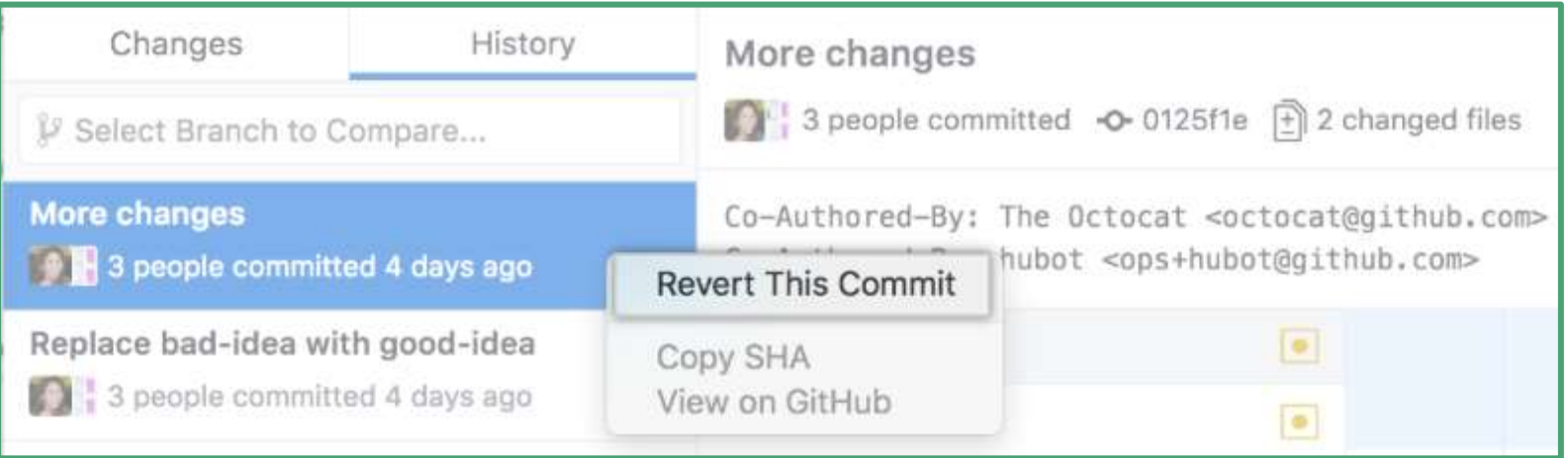

### 3. Distributed environment

Allows developers to make changes without breaking the rest of the application

Each developer gets their own version of the master repo

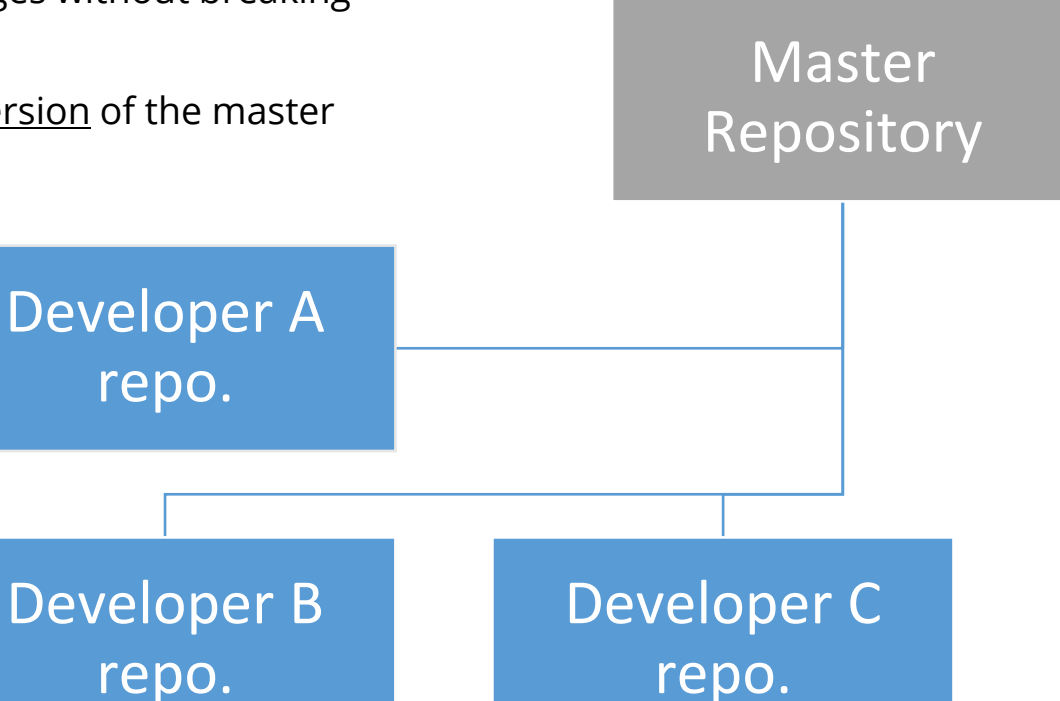

## IDEs and their support

#### IDEs and their support

- Rational Developer for i
- ILEditor
- Visual Studio Code

#### Rational Developer for i

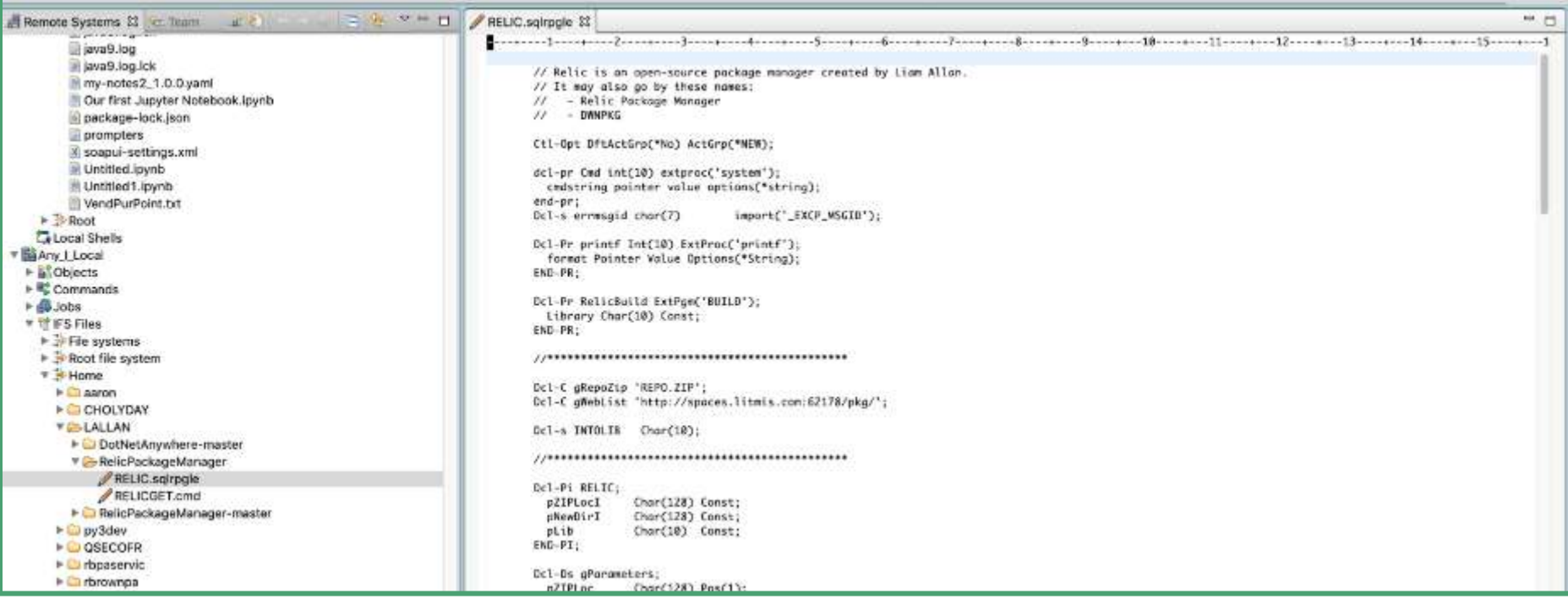

#### **ILEditor**

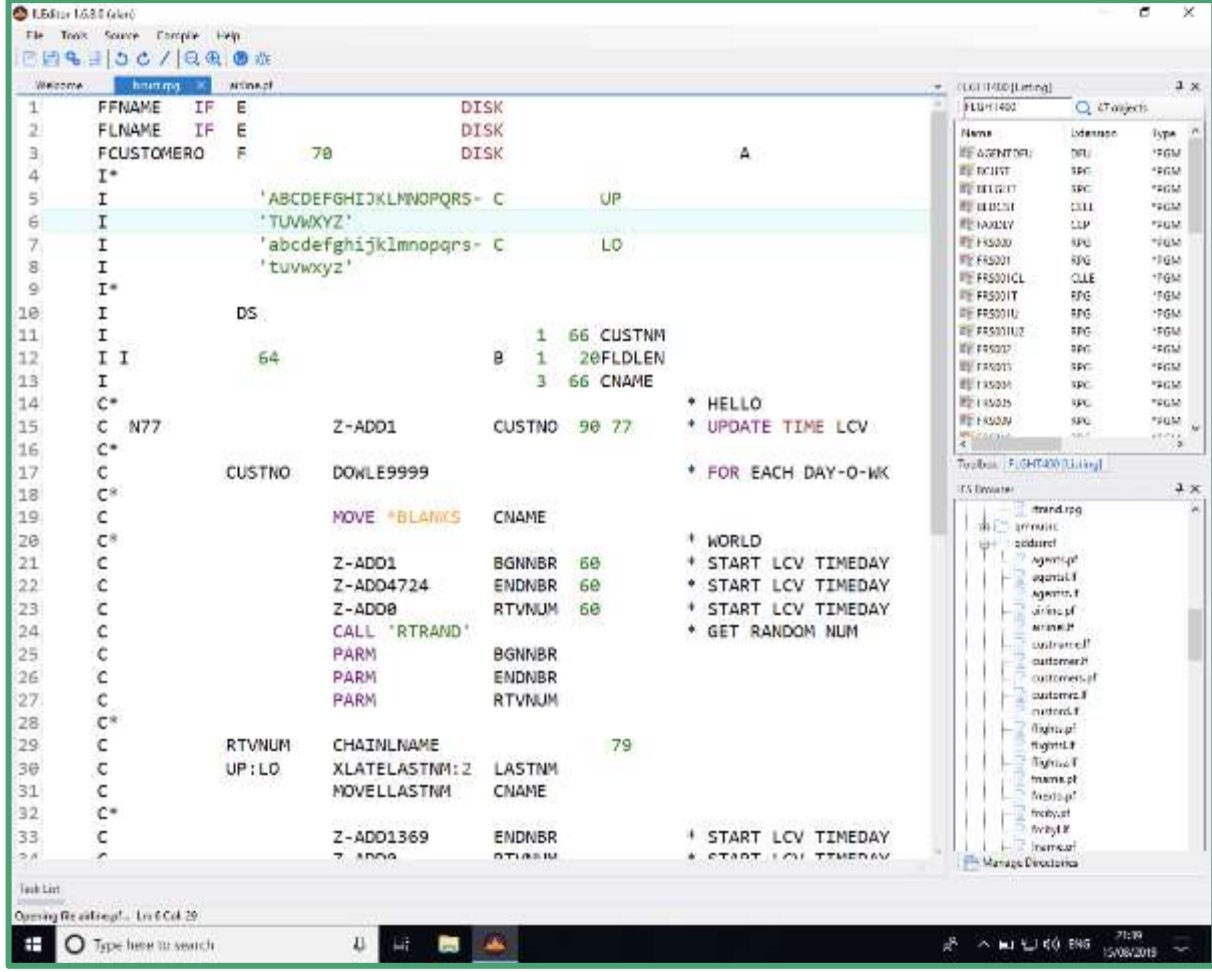

#### ILEditor 2

#### $-23.2$ HISTORICZ his his line Arene, his **U** editorios = **Policinate**  $\overline{C}$ 虽是的 Air.s. **Heats** E Differentially and out decedition, i cated through a satisfact of, 曲 **Informativizione** end-ope debang send ongated installed change inctl-opt thrase("COLORADITY); P. LOWCON  $\bar{R}$ micover. Herbert Texase/Straatureace: Findings University shows a subsequently ti **Distriction** West (University State) **Lu** (Bransvusen)  $\Delta L$ del-prod method 15 seine an  $\pm$ ALL As LONDA DIRECT TOWNS  $14.$ Ŷ. **Livers**  $+1$  $(0.0123, 0.017 + 0.0123)$  $Q = det$ 'Ale config.hem = "frac"; -16 There's in enthickering : learnight carse { ICAP : Assn } : **SOF TAL IT avails**  $114$ th Calori month.  $L =$  $\overline{\phantom{a}}$ wa-week.  $^{21}$ **Detroit**  $22 - 32 = 12$  $\label{eq:1} \frac{1}{2}\int_{0}^{2}\frac{1}{2} \left( \frac{1}{2} \left( \frac{1}{2} \left( \frac{1}{2} \left( \frac{1}{2} \left( \frac{1}{2} \left( \frac{1}{2} \left( \frac{1}{2} \left( \frac{1}{2} \left( \frac{1}{2} \left( \frac{1}{2} \left( \frac{1}{2} \right) \right) - \frac{1}{2} \left( \frac{1}{2} \left( \frac{1}{2} \left( \frac{1}{2} \left( \frac{1}{2} \right) - \frac{1}{2} \left( \frac{1}{2} \left( \frac{1}{$ **CHANGE**  $25$ ik. all them just twee a @ hourses 16. 4:1-41-321 messer (Heads(ii, August); things spin. 92  $27^{\circ}$ Naporas Ideads(EL\_929052); 15 million a Palm kidnights O VACARTING Commercials: В императоры DESIGNED ADDEN (WERNED SIGN SIGN) and document by a provided competitivism residence of (). Woodsec2newfamilience ... Colombia Montant (sellat)  $(1,2)$ in recome, Com-letter record, Synchr 30 neurobus/4 property III HEART House contrata 1, 197000 STERING IVAI. Ill (\$500) Thrown whitten (\$500)(\$4 milk from linn. In the tool therebe a substanced trees, a rannomic  $241$ In 1987000 Percental entertainment and interesting  $-441$ III: 199 2001 The New Science of DATUS WINDOWS  $(111)$ 2010/07/23 Painter and procedural China in the arts  $(13.5)$ as he 2000 Convenier complex an operator and introduction. **300** IN THE WAY AND RECOVERED AND RESIDENCE THE A FACTOR REP. DOG. (iii) 738 SHO The processe for the call term stations. **JELEC** 49

#### Visual Studio Code

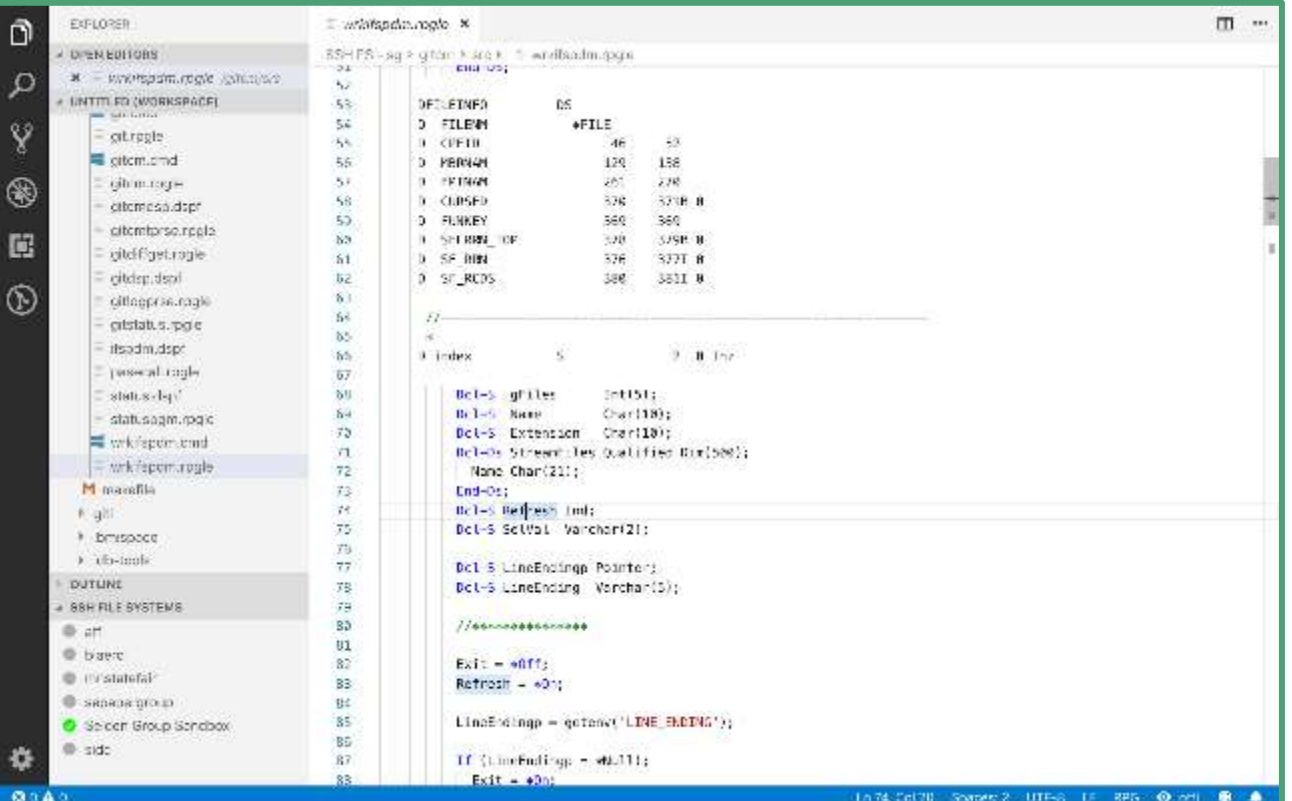

#### IDE comparison

#### Rational Developer for i

- IFS Browser
- Compiles from the IFS
- **Error listing**

- **IFS Browser**
- Compiles from the IFS
- **Error listing**
- **Free**

#### ILEditor Visual Studio Code

- IFS Browser (using SSH FS)
- Built in terminal for SSH
- Spool file output from compile when using system
- **Free**

#### ILEditor 2

- **•** IFS Browser
- Compiles from the IFS
- **•** Error listing
- Has built in git client for remote

## Introduction to gitCM

<https://github.com/worksofbarry/gitcm>

## What is gitCM

- A 5250 git client
	- Browse history, see diffs, make commits, etc
- **WRKIFSPDM** 
	- o Imagine work member PDM, but for the IFS
	- Yes, that means you can use SEU.

## gitCM

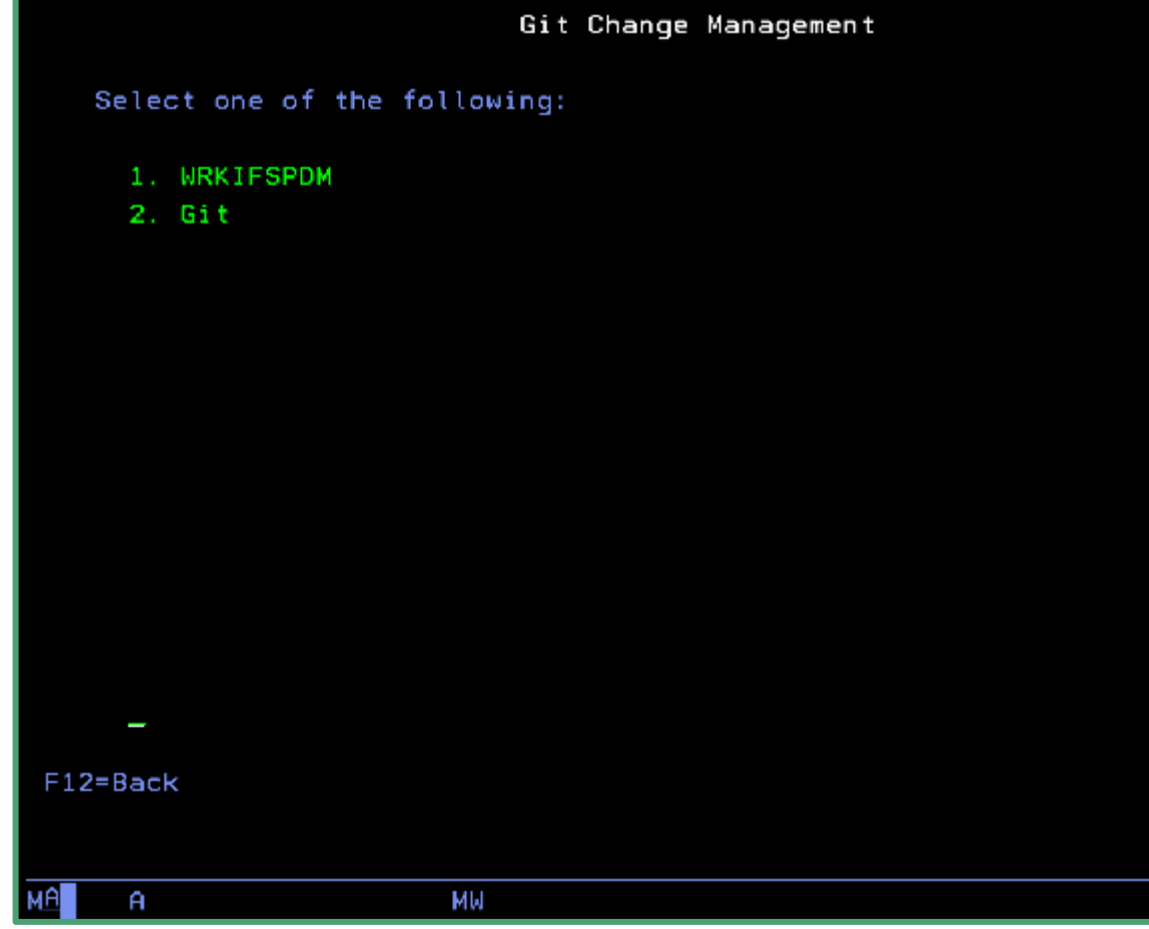

20/007

#### gitCM git client

Display Commits

5=View 7=Reset branch to bere

Commit Sel User Text Date 02fab0d Liam Allan (mrliamallan@l Tue Jul 30 18:20:49 2019 Working copy temp for non-ifs Liam Allan (mrliamallan@l Start on compile from wrkifspdm 9ff30e5 Tue Jul 30 16:36:12 2019 Bahdh44 Liam Allan (mrliamallan@l Tue 30 12:31:59 2019 Better support for different line endings Jul. a248318 Fix status add all and pull Liam Allan (mrliamallan@l Sun Jul 28 12:37:18 2019 c6a7829 Liam Allan (mrliamallan@l Re-add F4 to add all in status program Fri Jul 26 17:30:14 2019 3e3e898 Liam Allan <mrliamallan@l Move columns on wrkifspdm Fri Jul 26 15:23:53 2019 8h70eff Liam Allan (mrliamallan@l Fri Jul 26 15:20:56 2019 Add gitcm command Make wrkifspdm two character input **Bh7f0ce** Liam Allan (mrliamallan@l Fri Jul 26 14:55:05 2019 0efb3d6 Liam Allan (mrliamallan@l Correct directory field on wrkifspdm Thu Jul 25 20:31:04 2019 Change diff screen to be ds3 ca2f4eh liam Allan (mrliamallan@l Thu Jul 25 19:34:56 2019 748941b Use correct constant for diffview liam Allan (mrliamallan@l Thu Jul 25 19:13:18 2019 30ba4c9 Liam Allan (mrliamallan@l Recreate diff screen with better program Thu Jul 25 18:55:23 2019 Liam Allan (mrliamallane) 9a18c26 Thu Jul 25 18:45:17 2019 Rewrite commitinf program 1162481 Liam Allan (mrliamallan@l Rewrite status page with brand new program Thu Jul 25 17:57:27 2019 Liam Allan (mrliamallan@l 2d64d02 Rewrite git main page with brand new program Thu Jul 25 17:30:49 2019 34cc90b Liam Allan (mrliamallan@l Thu Jul 25 16:21:02 2019 Remake wrkifspdm with a brand new program

#### F3=Exit F6=Status

A

MU

07/003

14:52:45 8/03/19

#### gitCM git client (commit view)

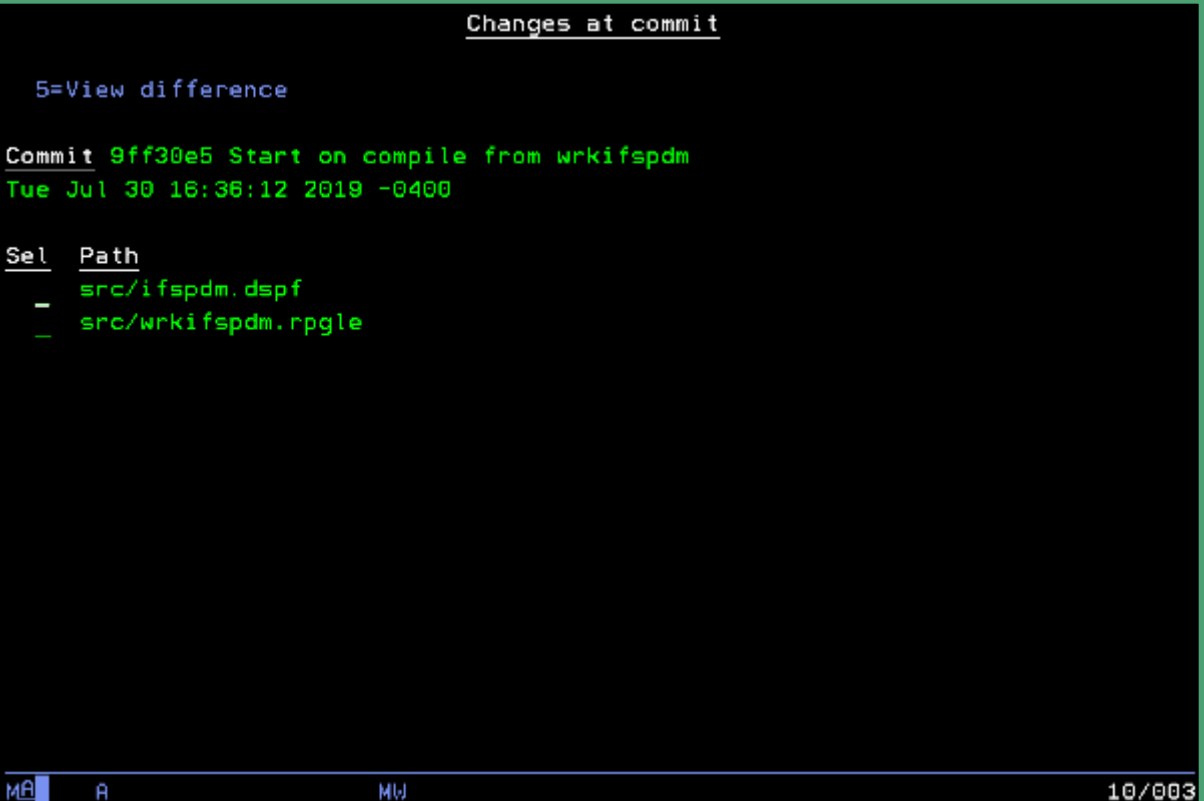

### gitCM git client (diff)

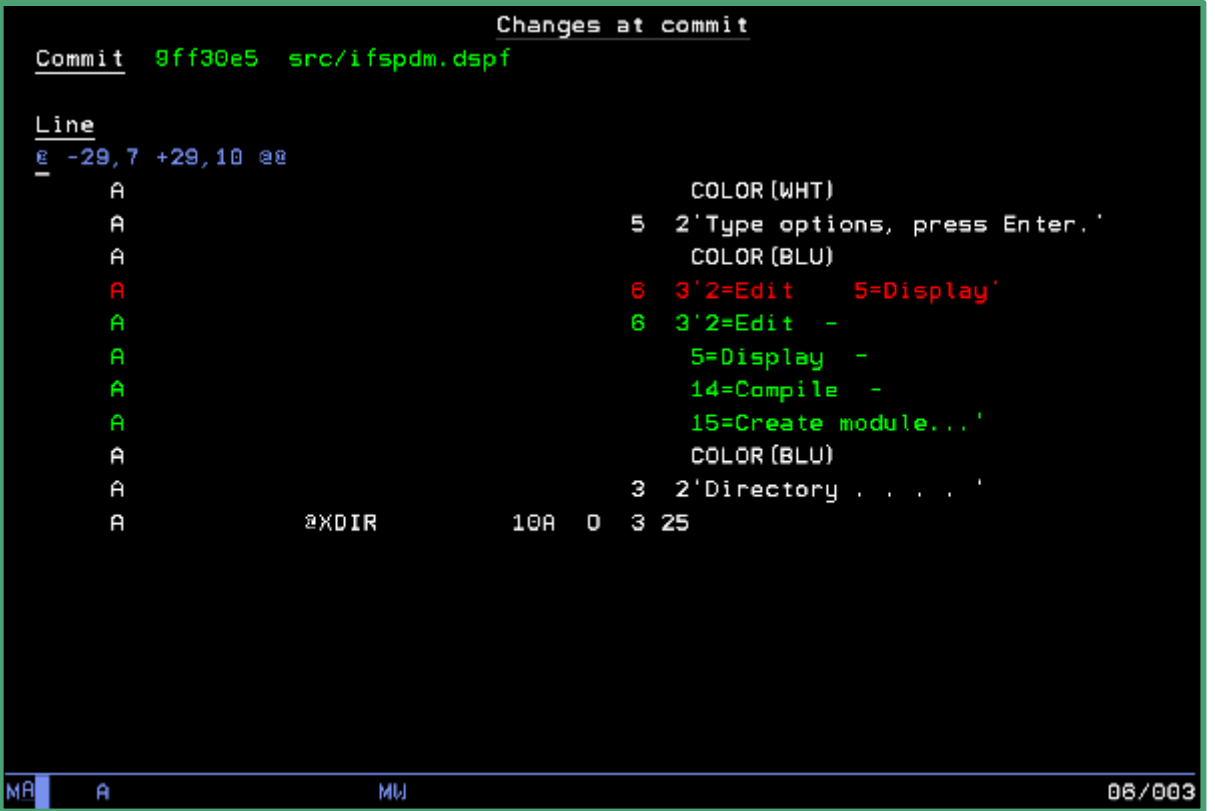

#### gitCM git client (status)

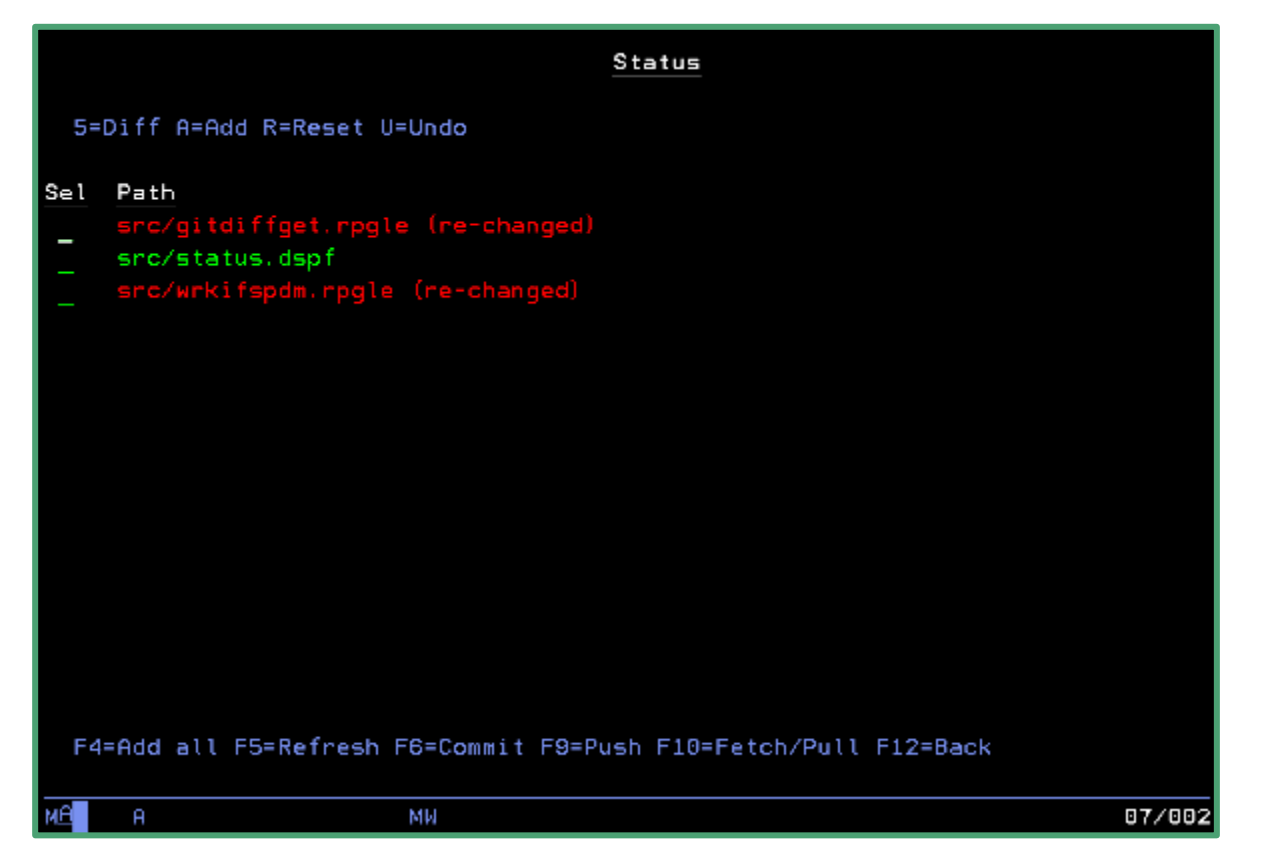

#### WRKIFSPDM

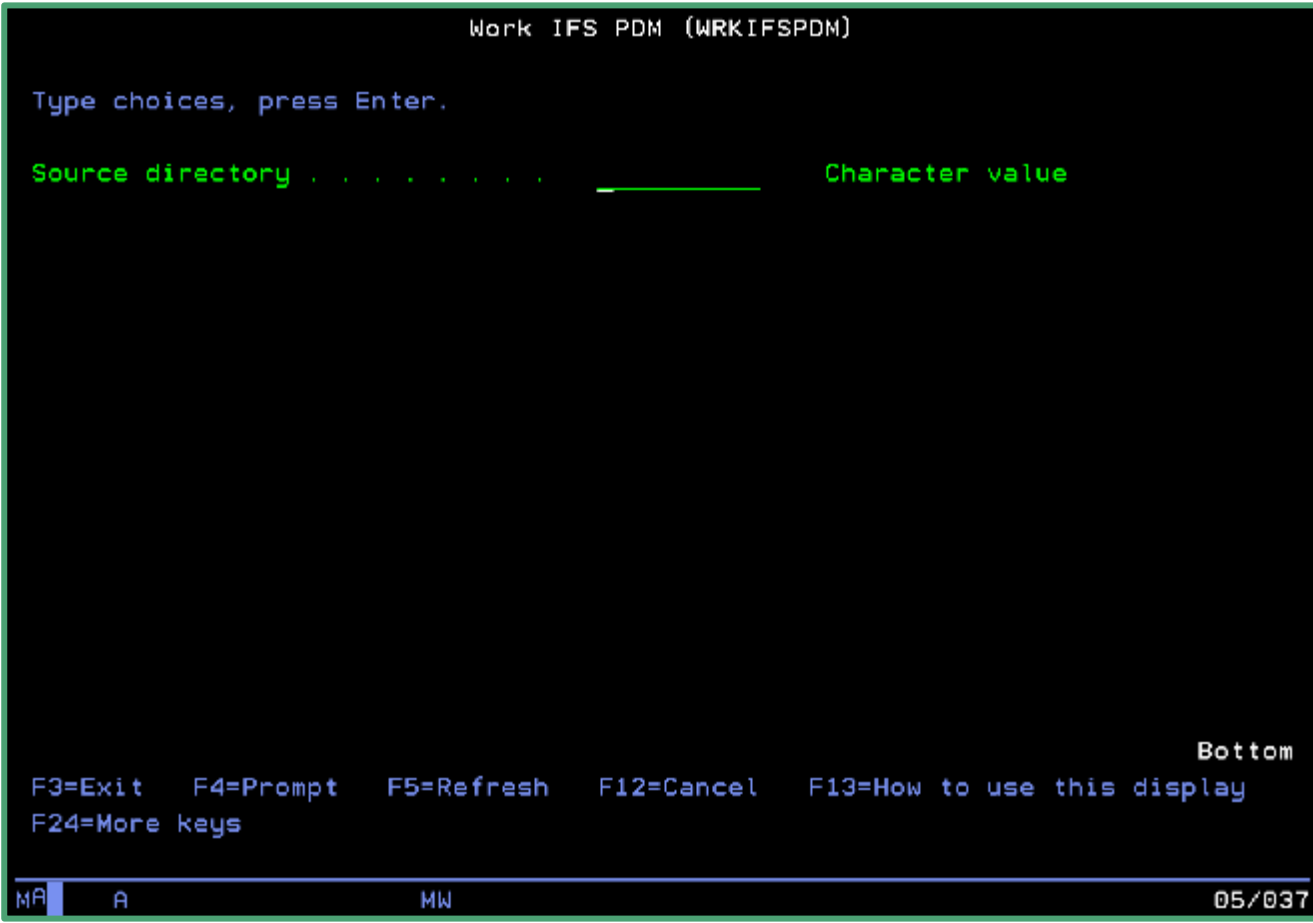

#### WRKIFSPDM

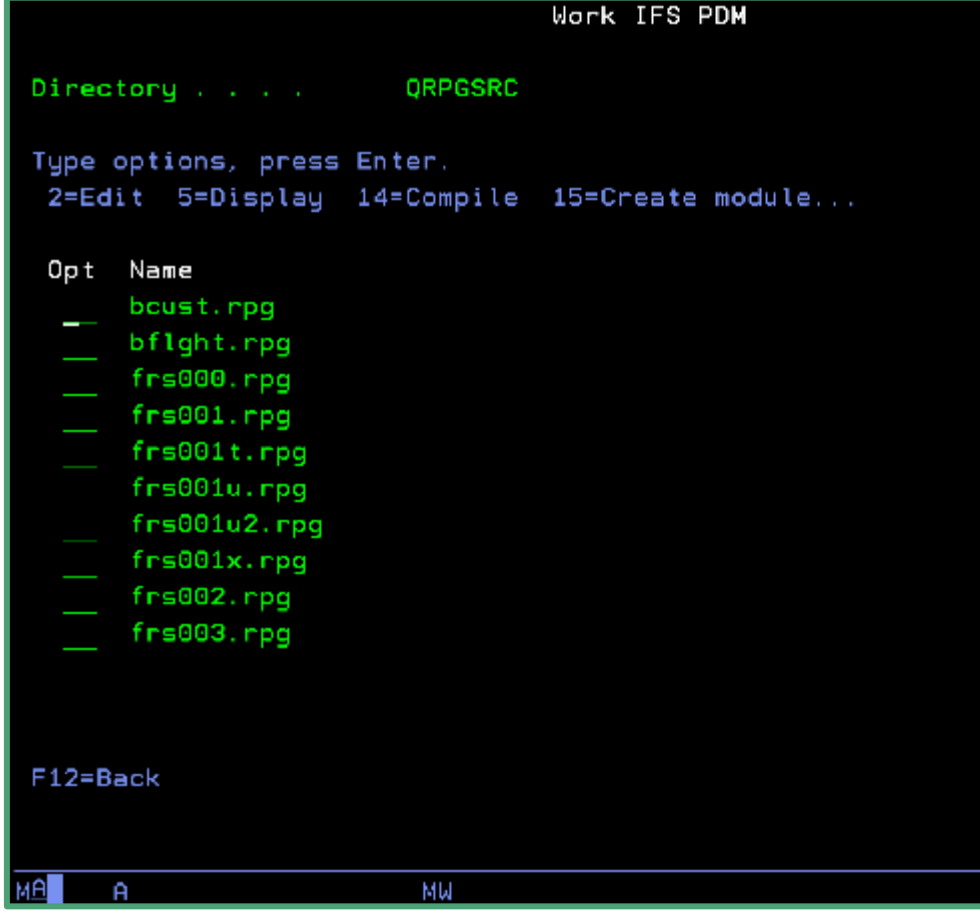

09/004

## Intro to GitHub

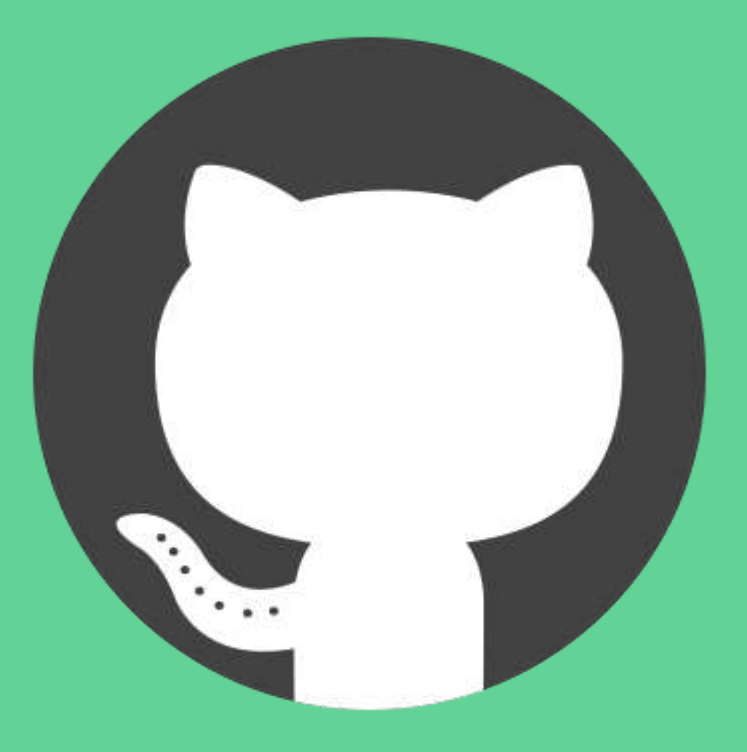

#### Intro to GitHub

- Public & private cloud git repositories
- GitHub Enterprise (on-prem, \$\$\$)
- Interactive management of teams and git repos
- Interactive code reviews (via branch pull-requests)
- Integrates well into application deployment

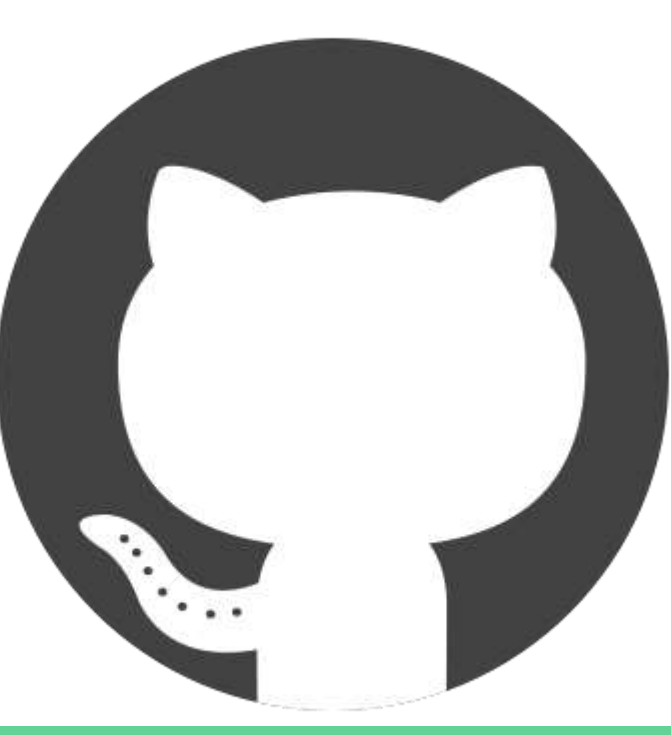

#### Interactive management of teams

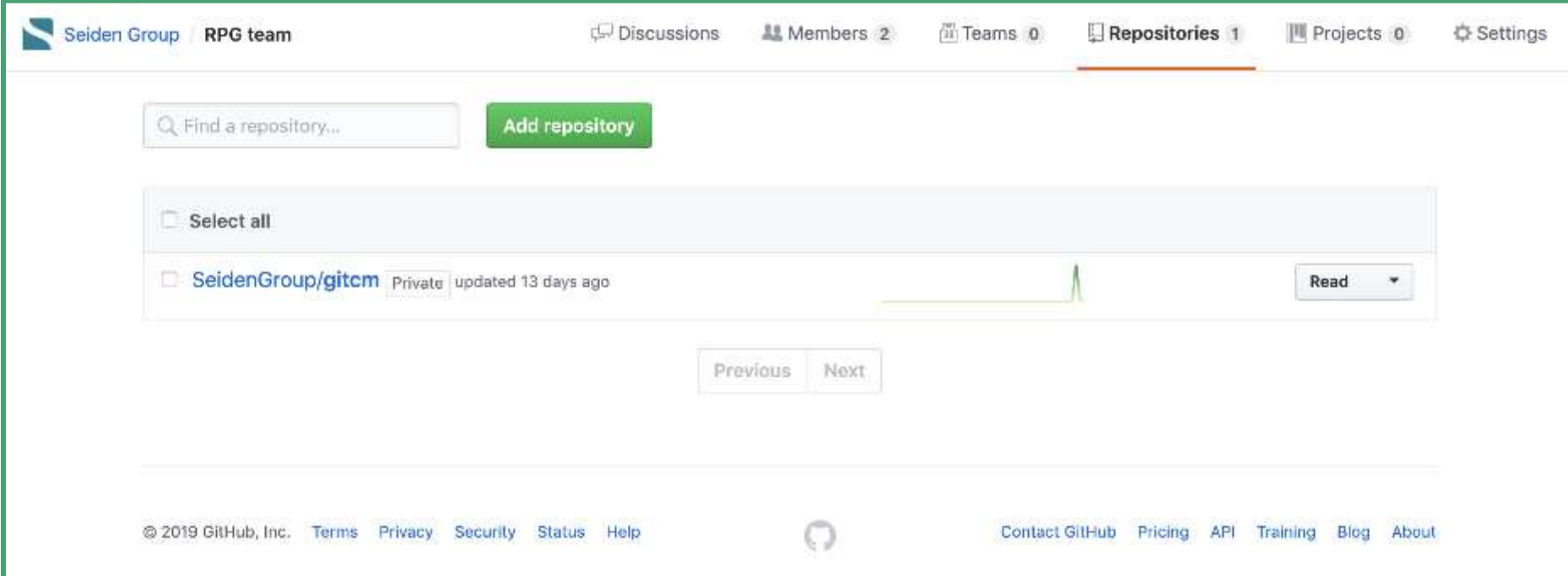

#### Interactive code reviews

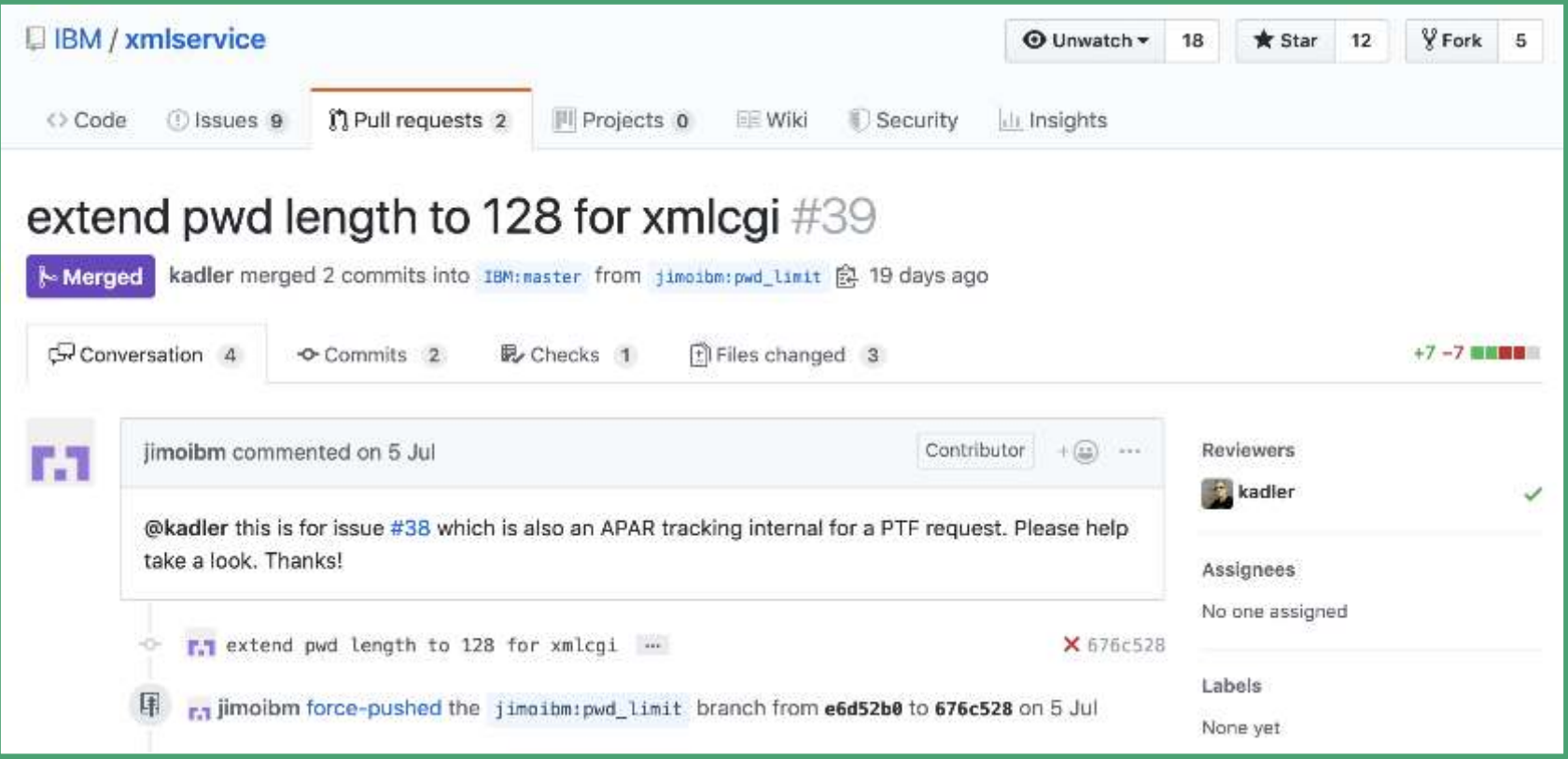

### Interactive code reviews

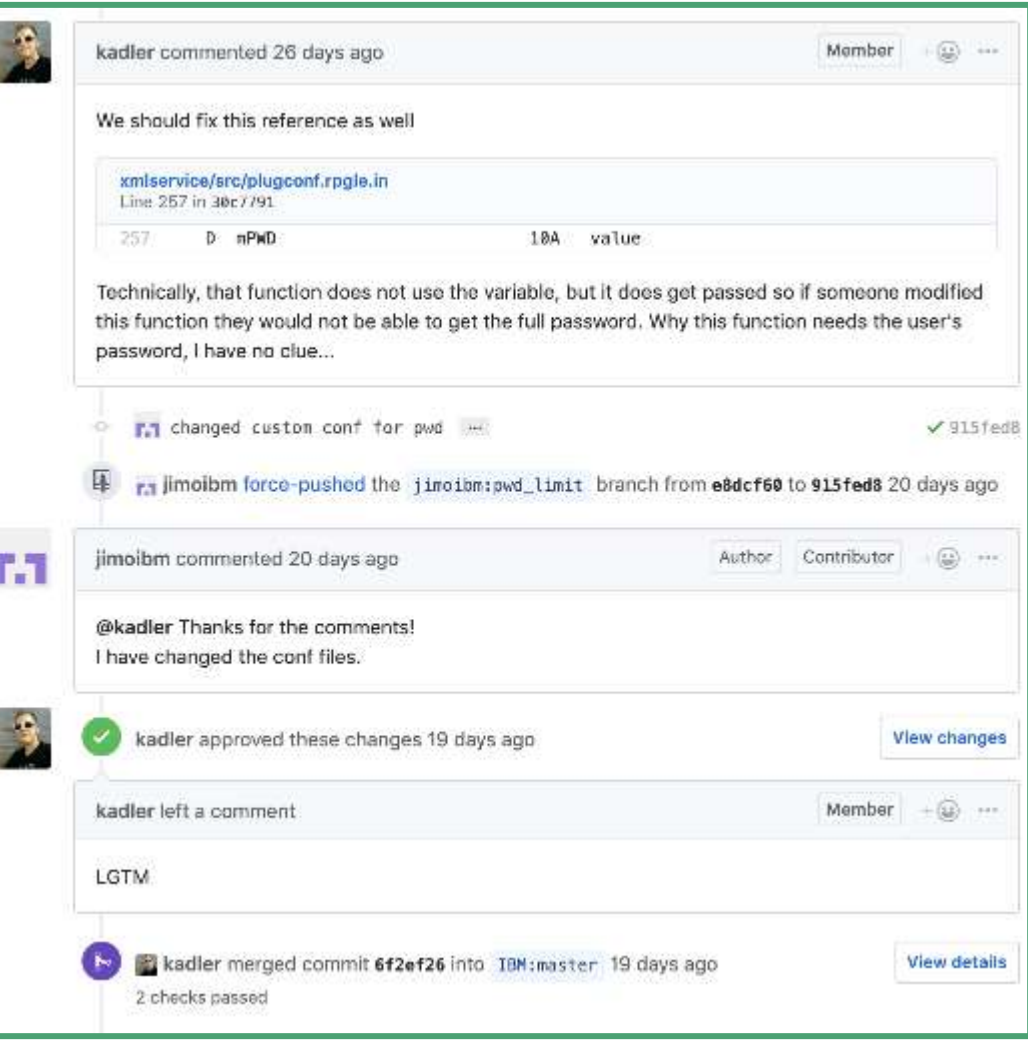

### GitHub Releases (git tags)

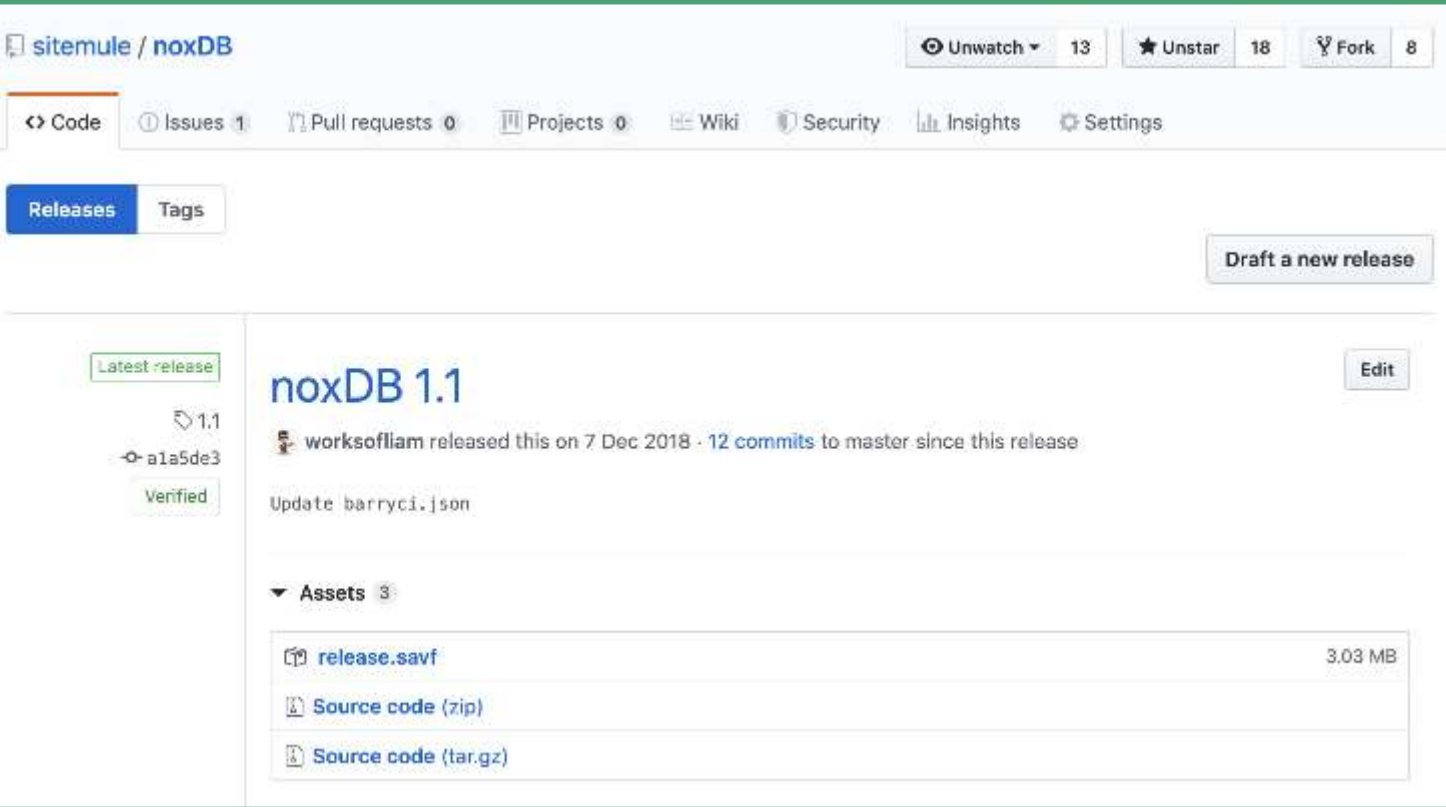

#### GitHub CI/CD integration

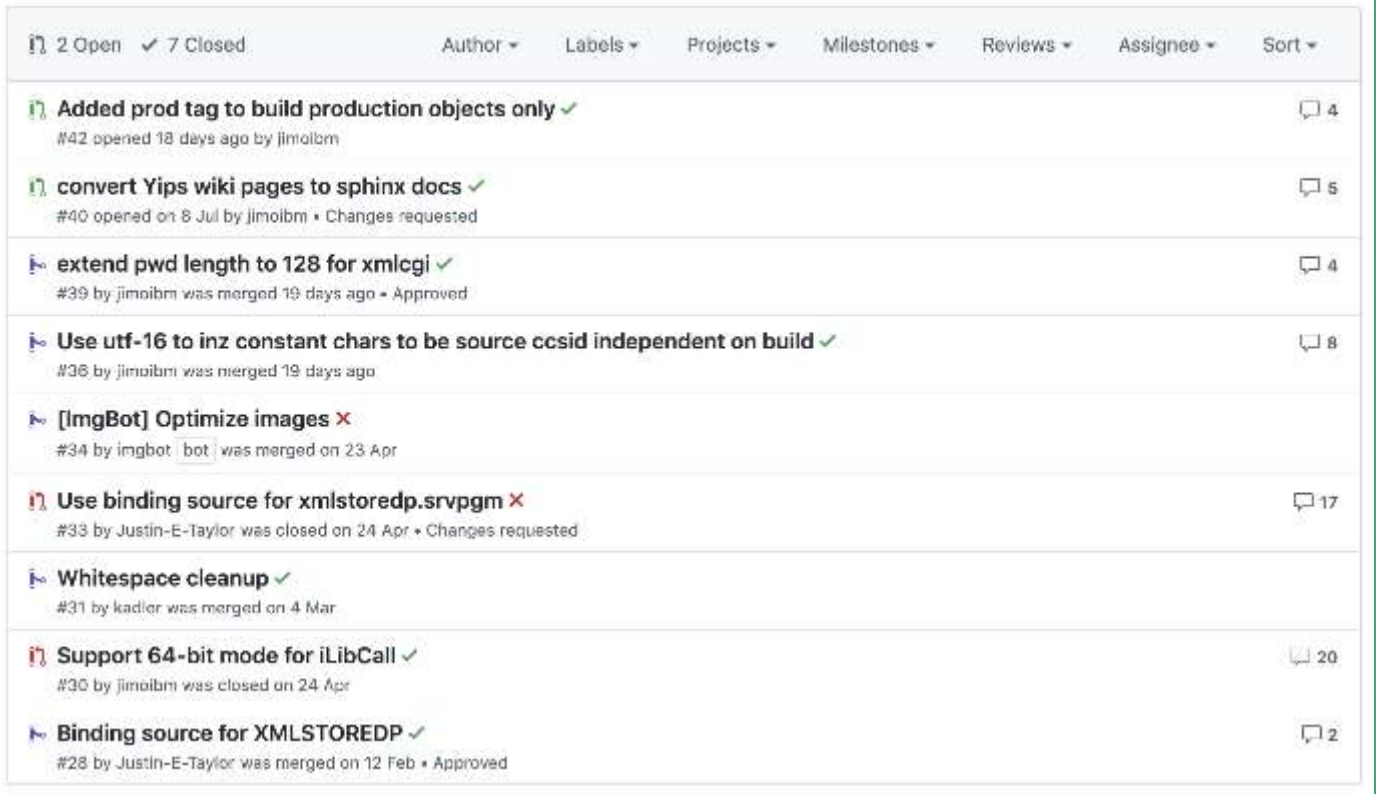

#### GitHub CD/CD integration

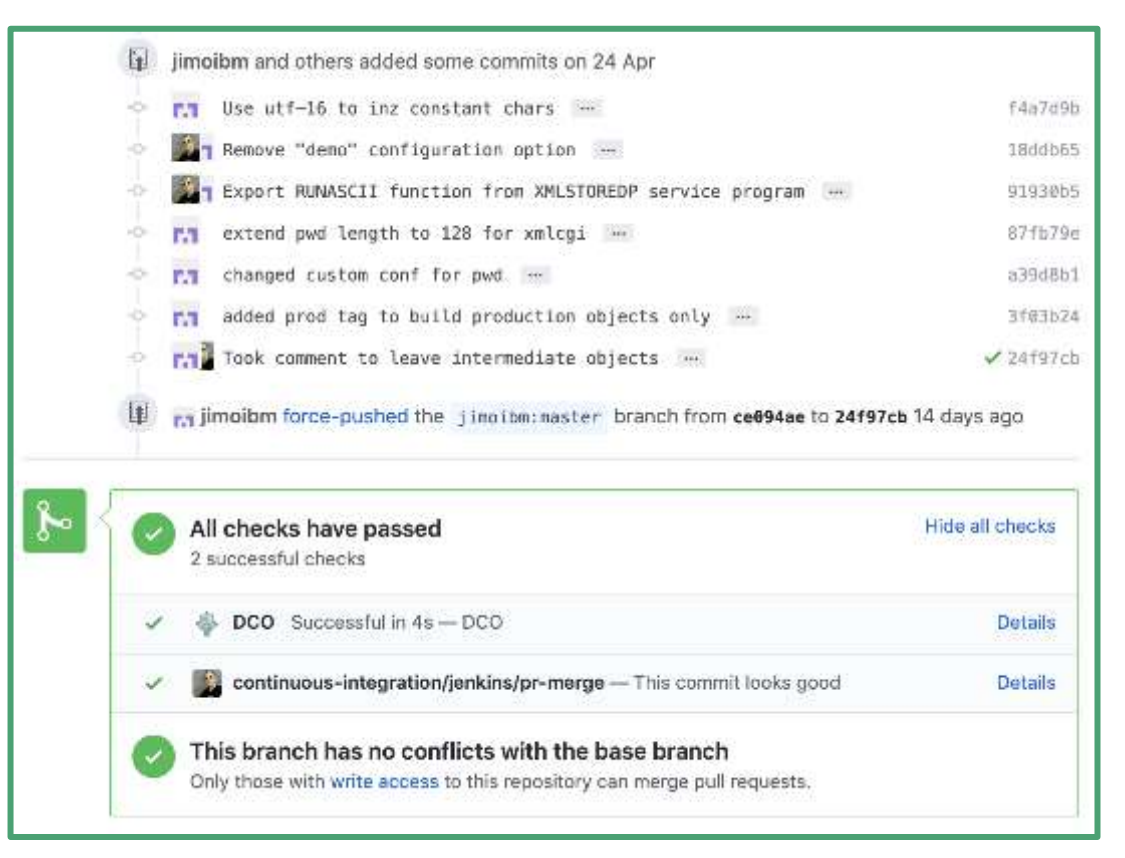

## Intro to CI

#### What is CI?

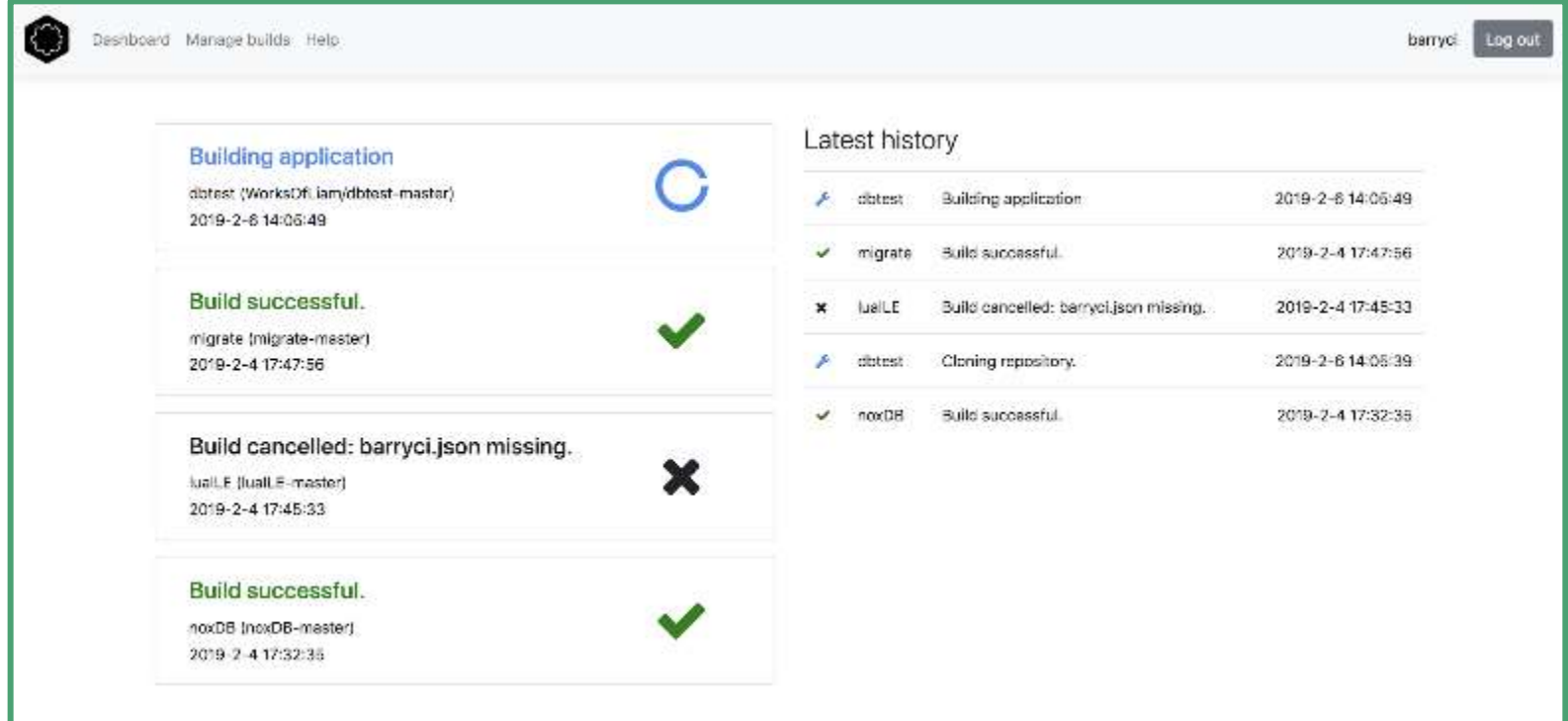

#### Real time integration

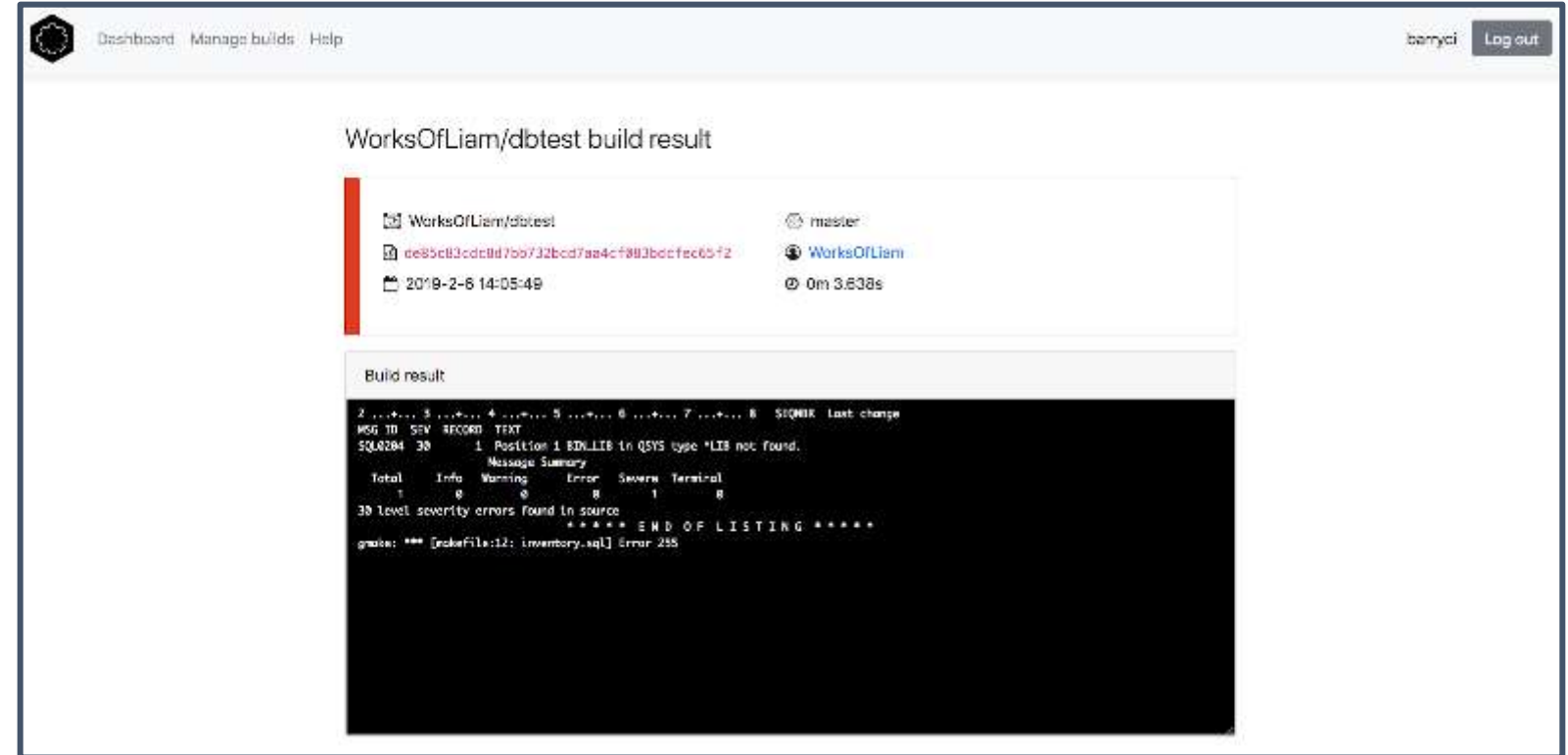

Hooks right into GitHub

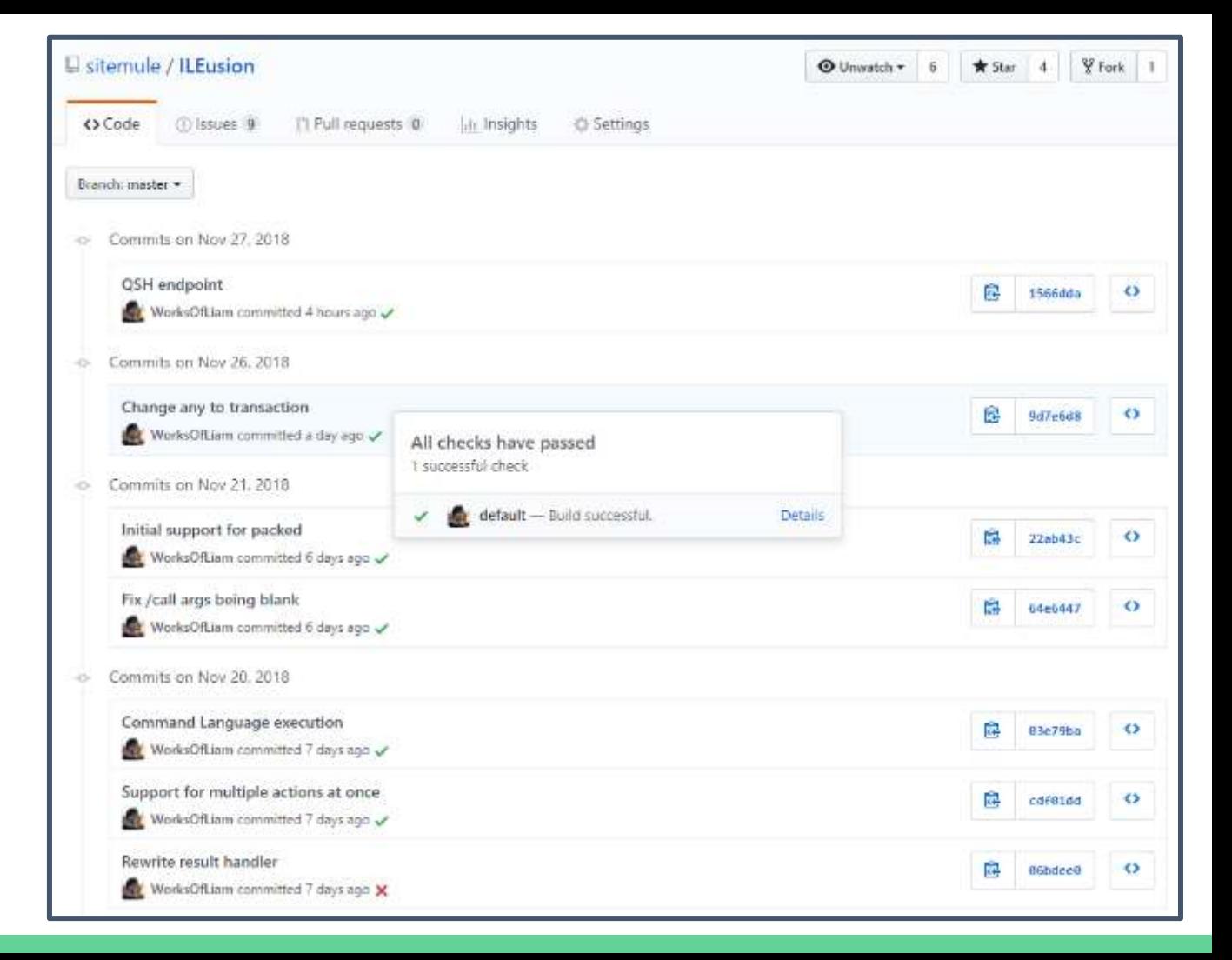

#### Multiple branch & PR

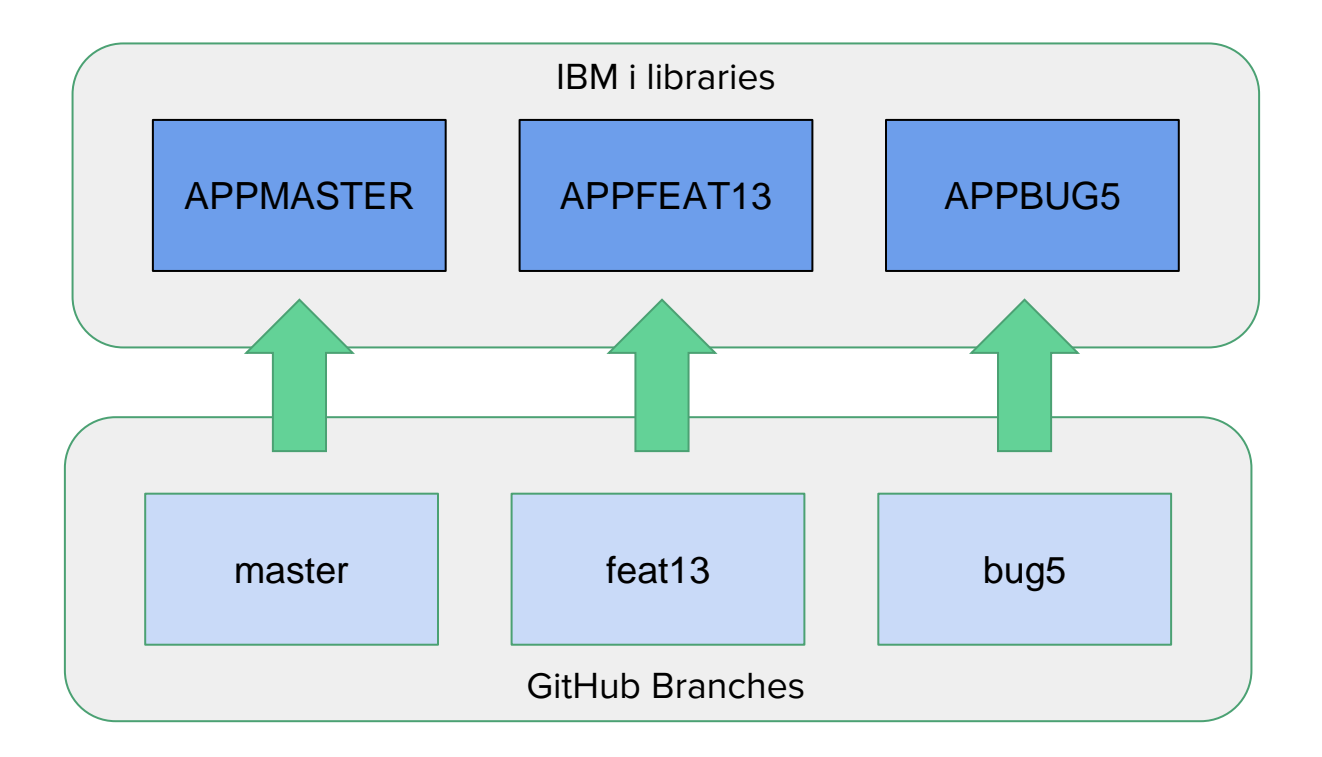

#### GitHub release support (tags)

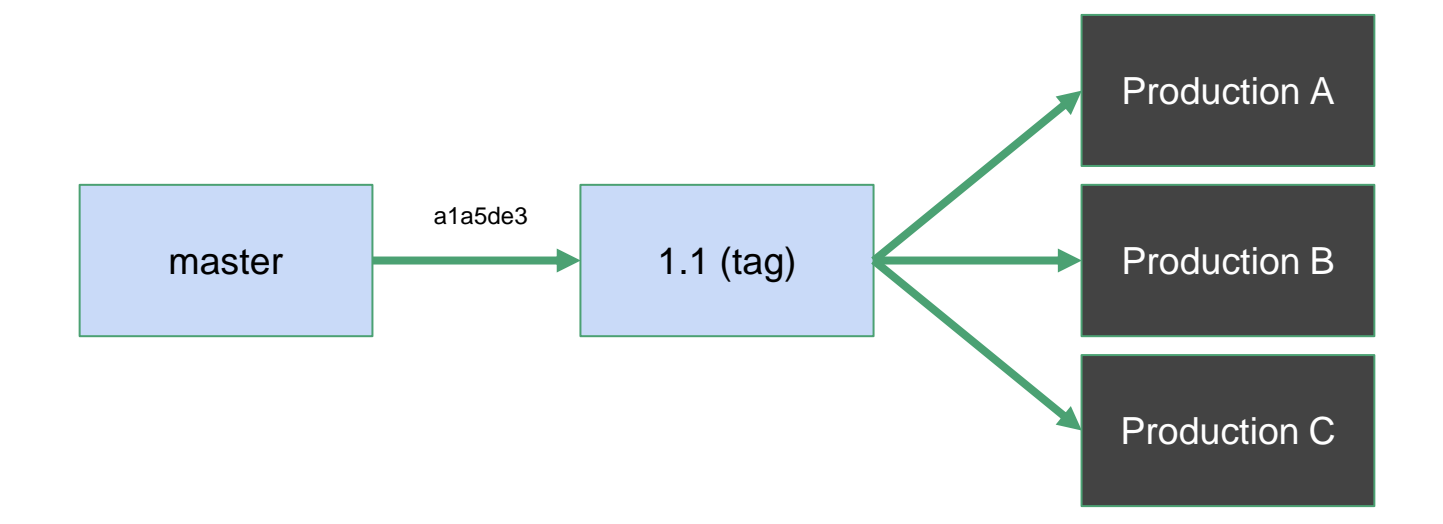

# Workflow Overview Example

#### What is Flight400

- Originally created by Tony Carines
- Source can be found in 'Enhancing the IBM Power Systems Platform with IBM Watson Services' redbook
- Page 133 (chapter 7.2)

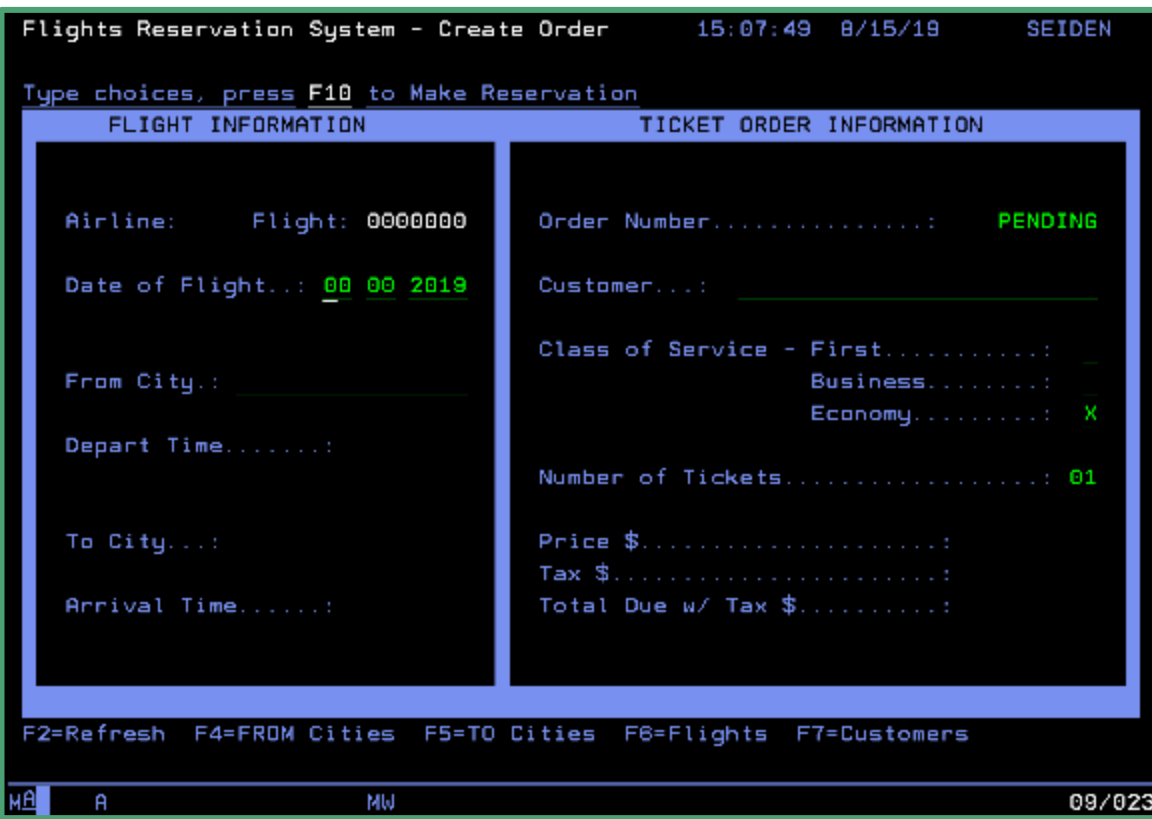

<http://www.redbooks.ibm.com/redbooks/pdfs/sg248419.pdf>

<http://archive.ibmsystemsmag.com/blogs/open-your-i/november-2017/cleared-for-takeoff-with-node-js-on-ibm-i/>

#### Already partially migrated

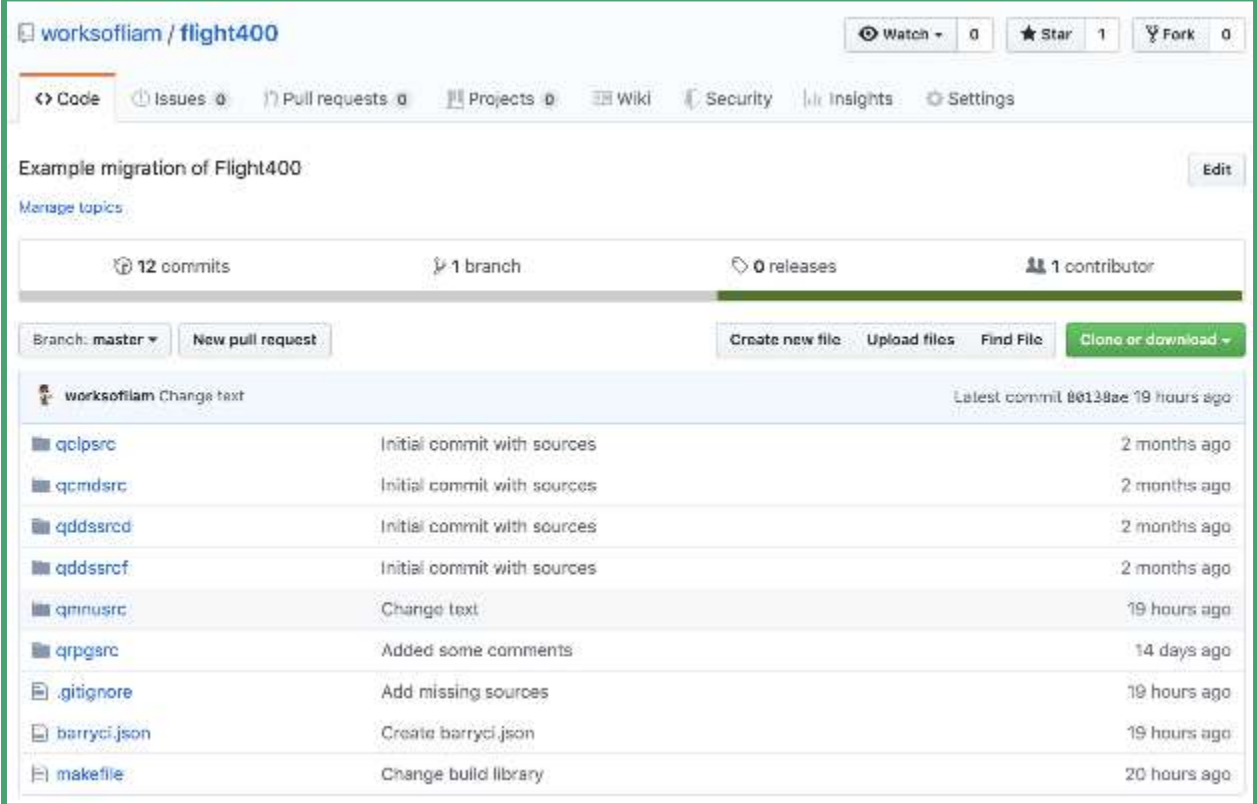

### Flight400 usage

- ADDLIBLE FLGHT400
- ADDLIBLE FLGHT400M
- GO FRSMAIN

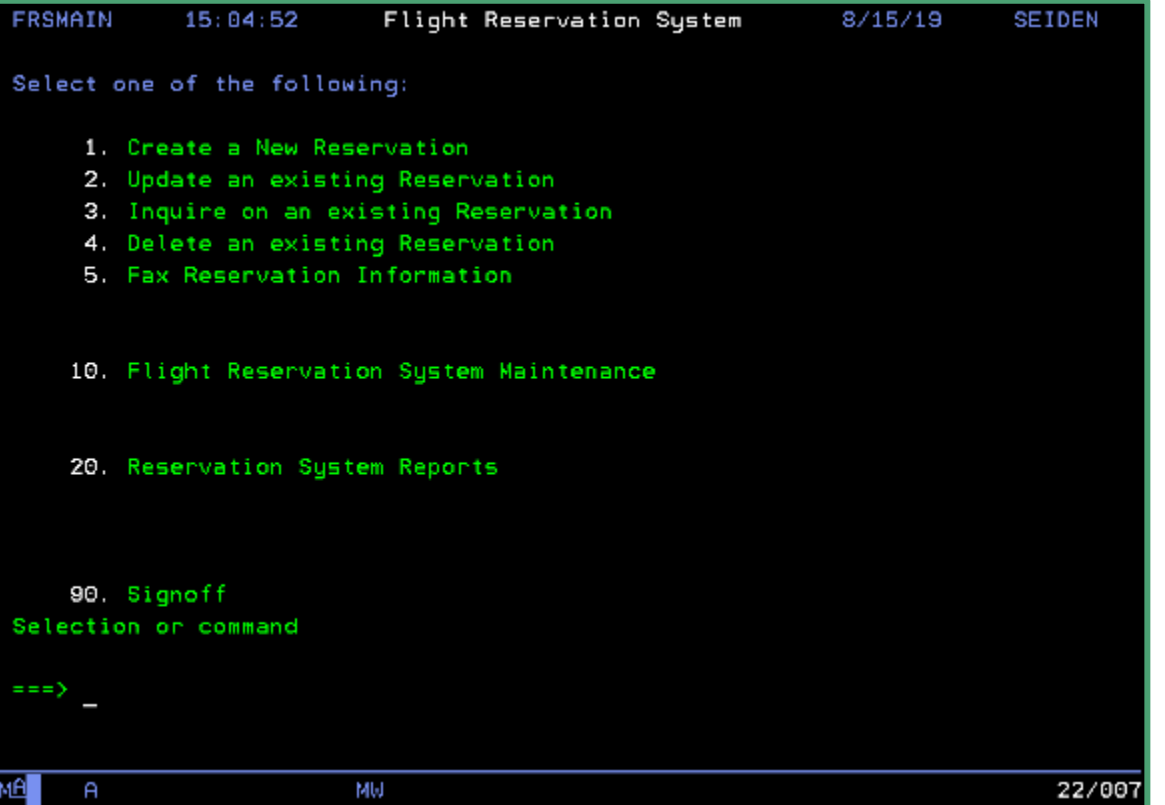

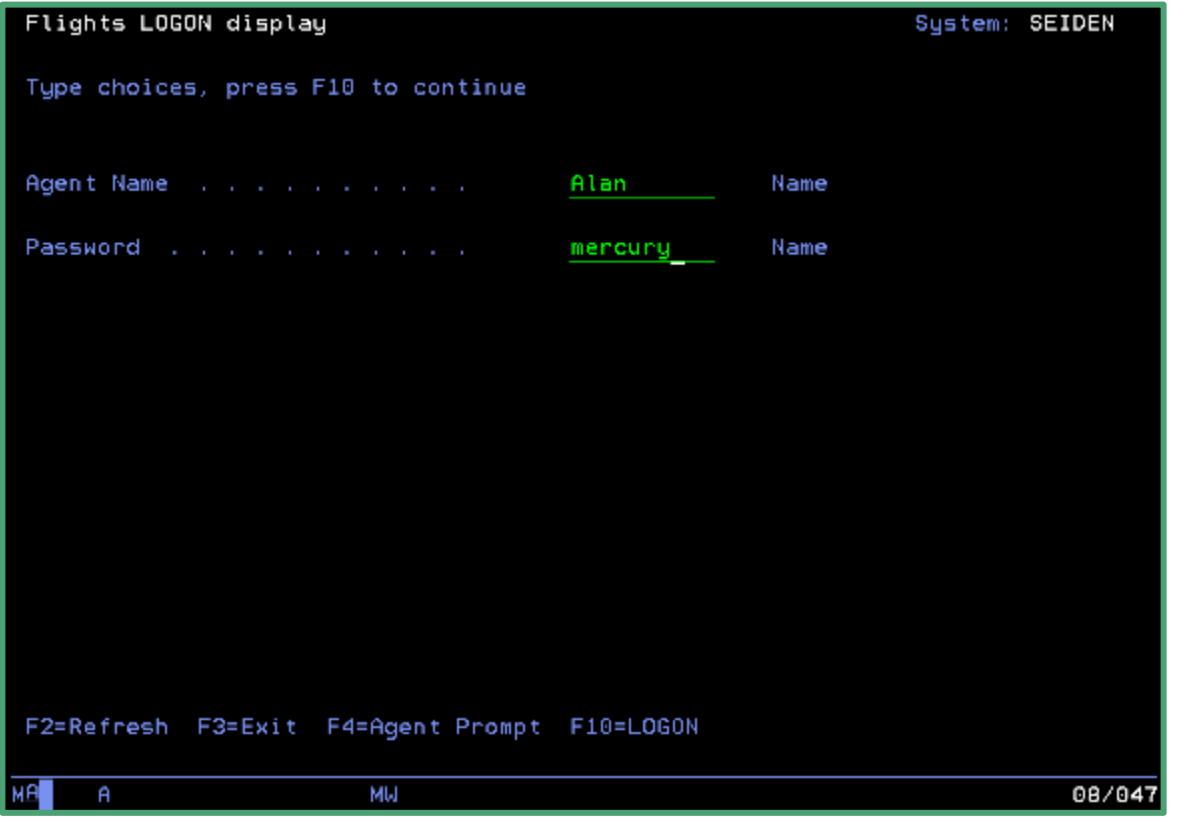

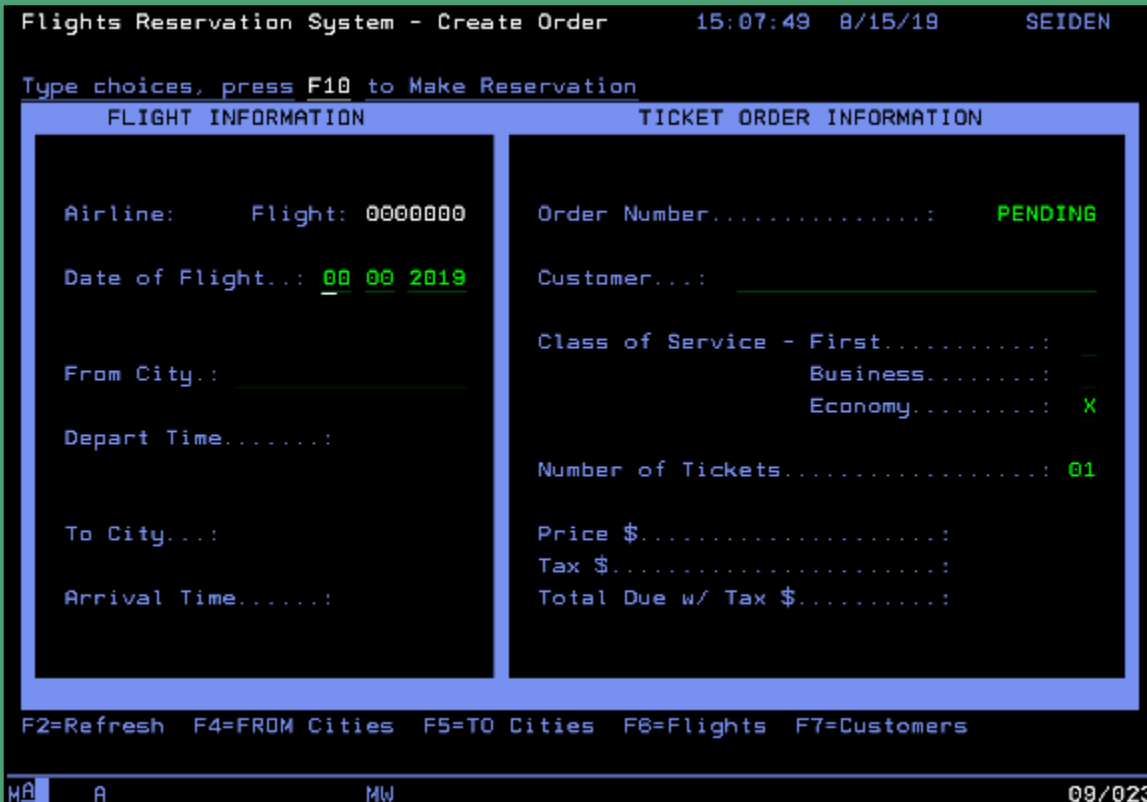

#### Flight400 - making a simple change

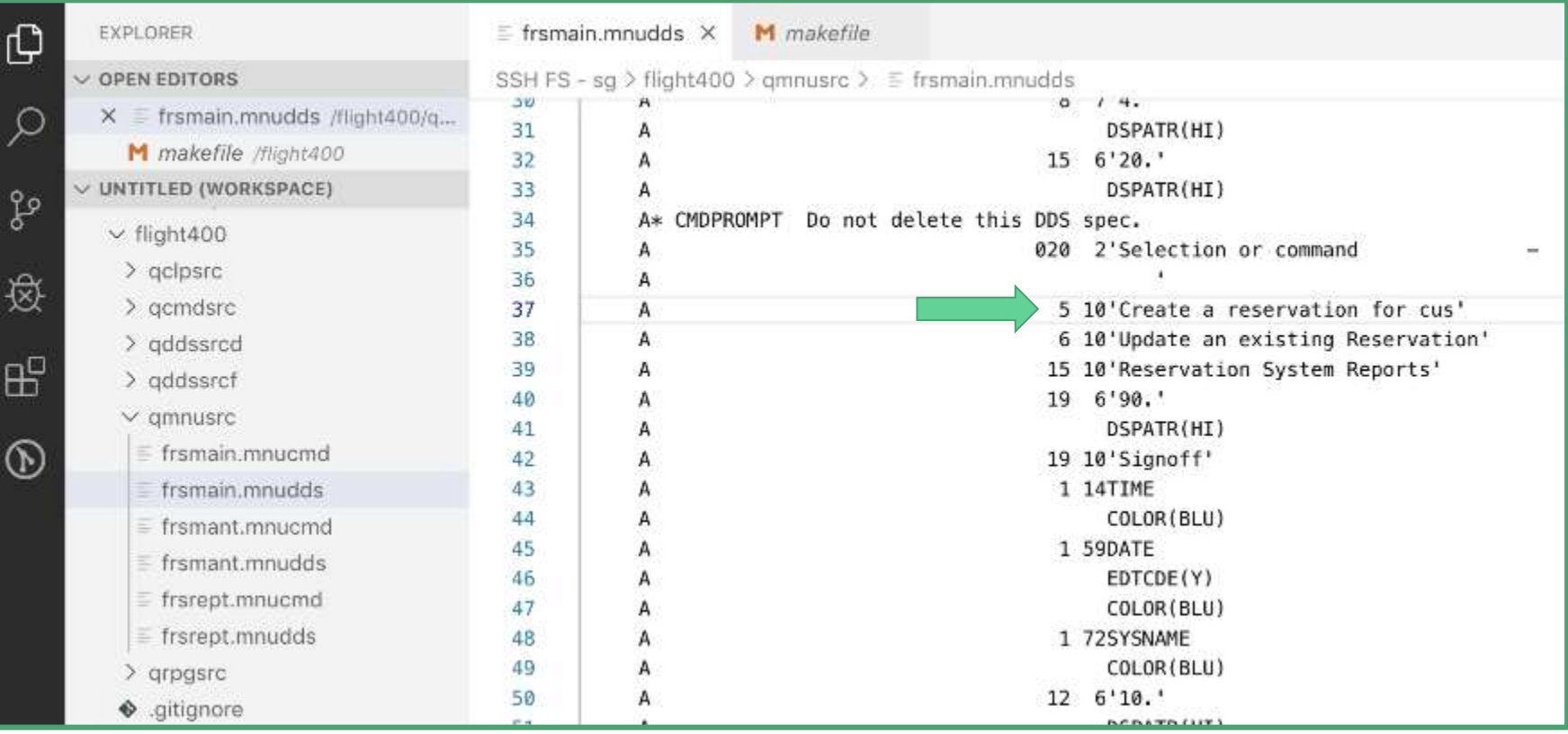

### Using gitCM with Flight400 code

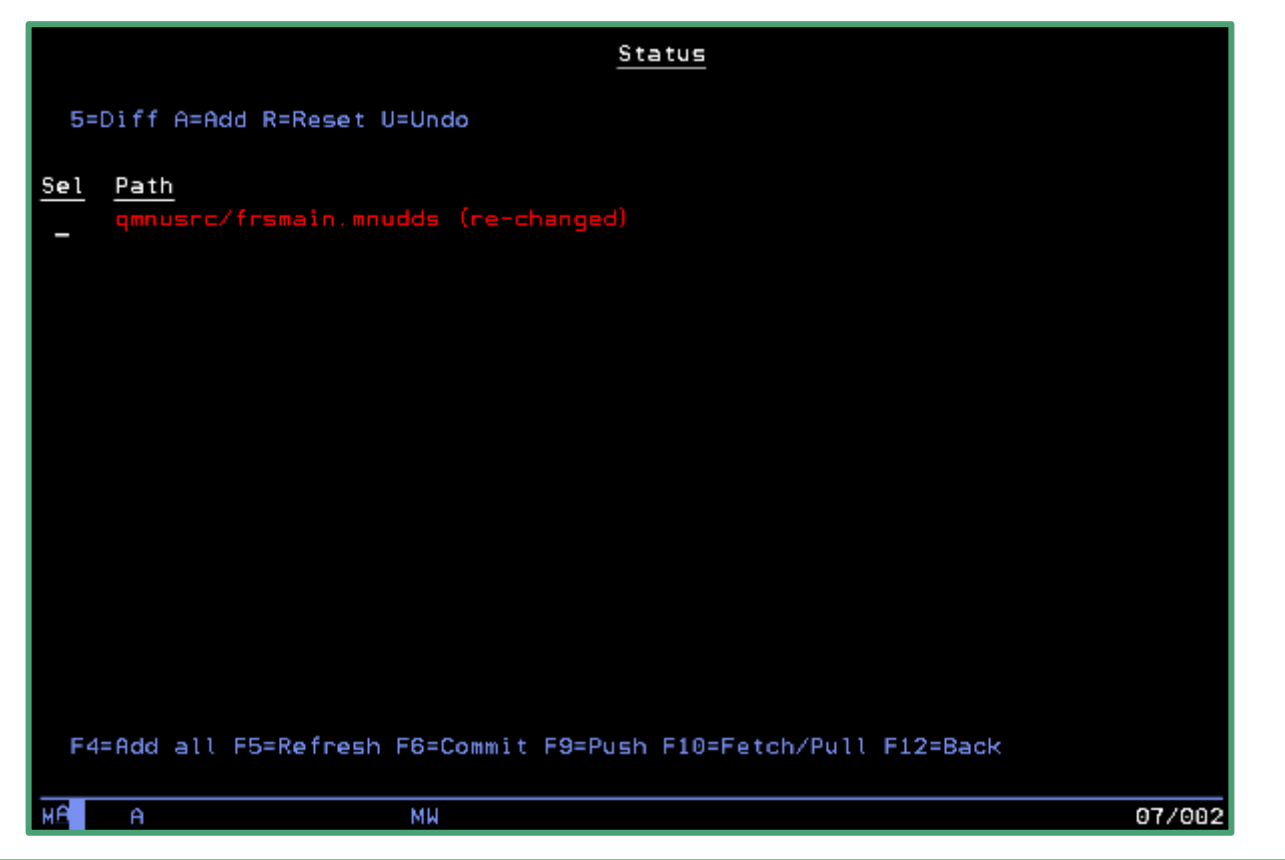

#### Seeing our change in gitCM

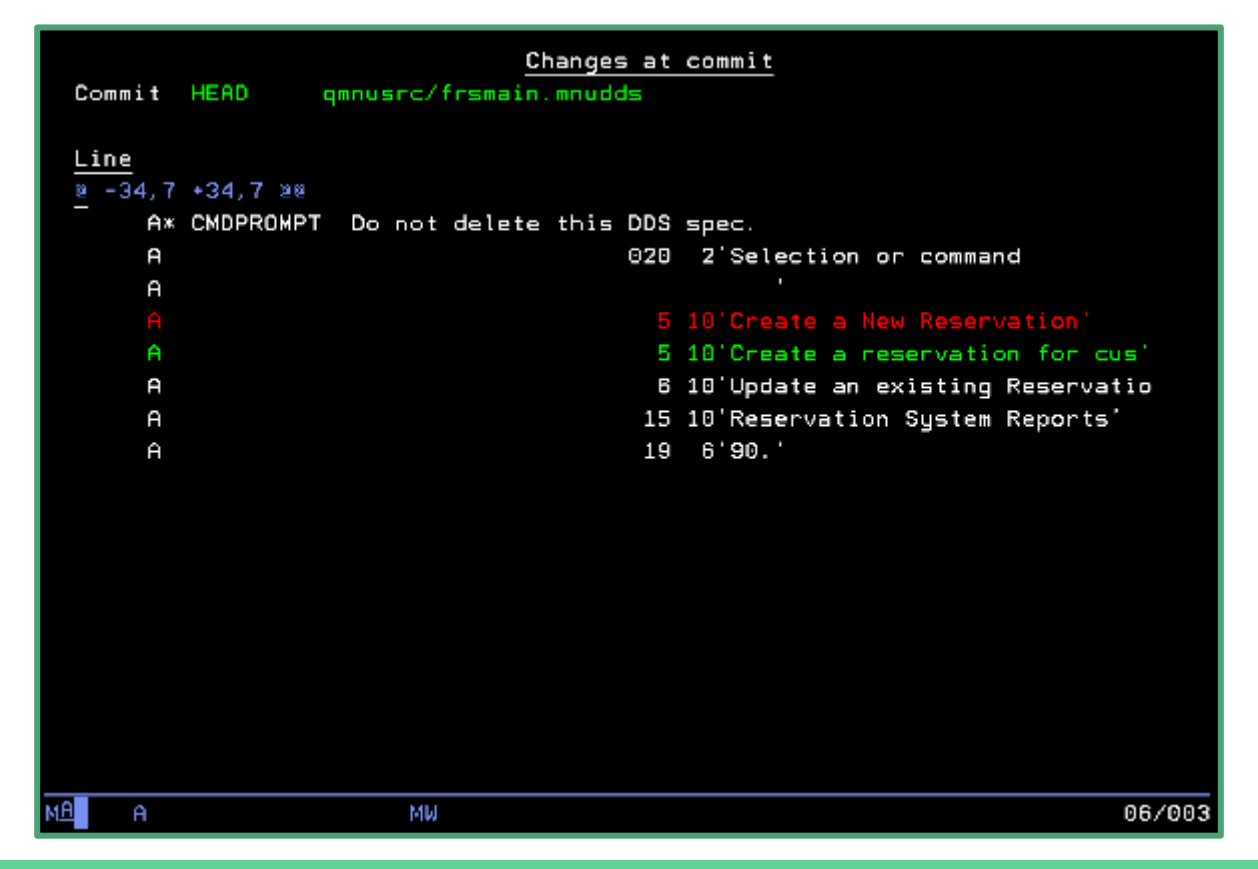

#### Flight400 - building my change

#### $0.0.0$

taxthing  $-$  ssh sq  $-$  129×39

Liams-MacBook-Pro:taxthing barry\$ ssh sg gmake frsmain.mnucmd BIN\_LIB=BARRYbash-4.4\$ cd flight400 bash-4.4\$ qmake frsmain.mnucmd BIN LIB=BARRY system -ai "CRTSRCPF FILE(BARRY/QMNUDDS) RCDLEN(112)" system "CPYFRMSTMF FROMSTMF('qmnusrc/frsmain.mnudds') TOMBR('/QSYS.lib/BARRY.lib/QMNUDDS.file/frsmain.mbr') MBROPT(\*REPLACE)" CPC7305: Member FRSMAIN added to file QMNUDDS in BARRY. CPCA081: Stream file copied to object. system -s "CRTDSPF FILE(BARRY/frsmain) SRCFILE(BARRY/QMNUDDS)" CPD4090: Printer device PRT01 not found. Output queue changed to QPRINT in library QGPL. CPC7301: File FRSMAIN created in library BARRY. system -ai "CRTSRCPF FILE(BARRY/QMNUCMD) RCDLEN(112)" system "CPYFRMSTMF FROMSTMF('qmnusrc/frsmain.mnucmd') TOMBR('/QSYS.lib/BARRY.lib/QMNUCMD.file/frsmain.mbr') MBROPT(\*REPLACE)" CPC7305: Member FRSMAIN added to file QMNUCMD in BARRY. CPCA081: Stream file copied to object. system -s "CRTMNU MENU(BARRY/frsmain) TYPE(\*DSPF) DSPF(BARRY/frsmain)" CPF9801: Object FRSMAIN in library \*LIBL not found. CPD6AC4: Problem exists with use of object FRSMAIN type \*MSGF in \*LIBL. CPC9801: Object FRSMAIN type \*MENU created in library BARRY. rm frsmain.mnudds  $bash-4.4$$ 

Can also do this in your IDE! (Rational Developer for i or ILEditor)

#### Testing the change - the library list

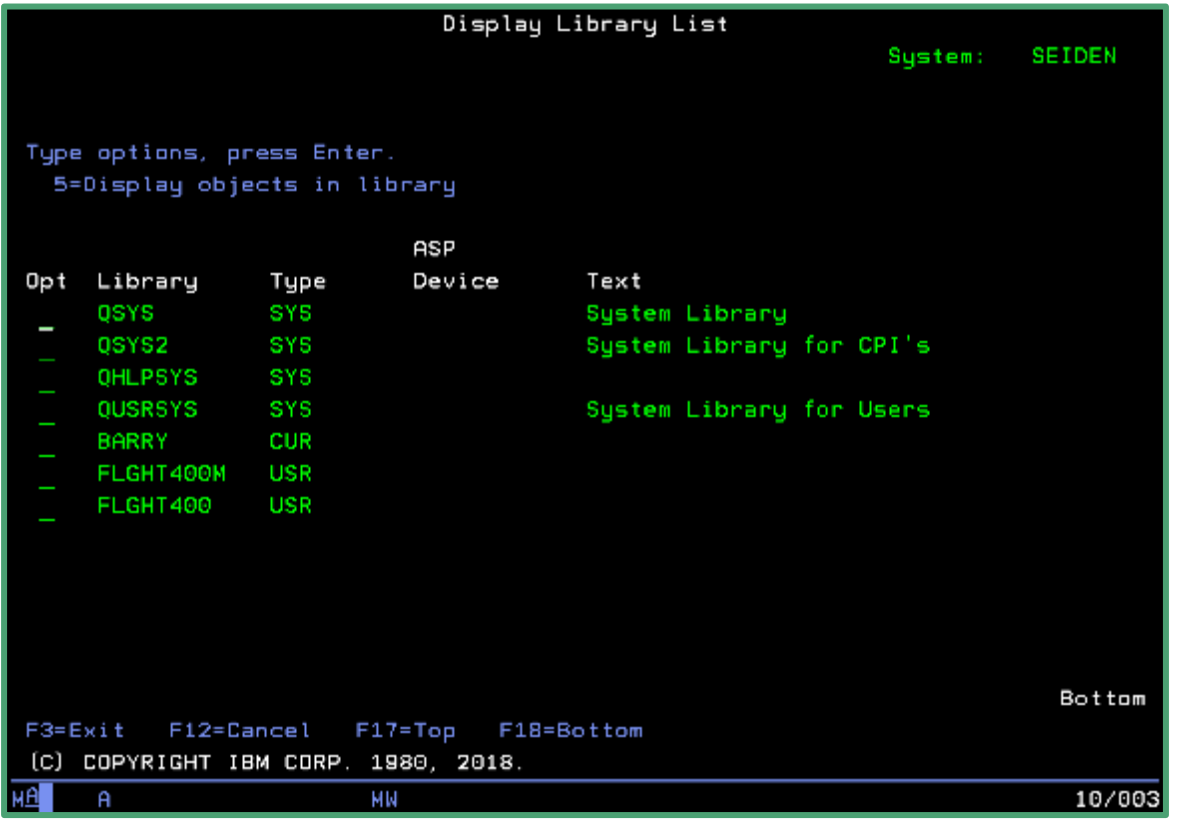

#### Flight400 - Check for changes

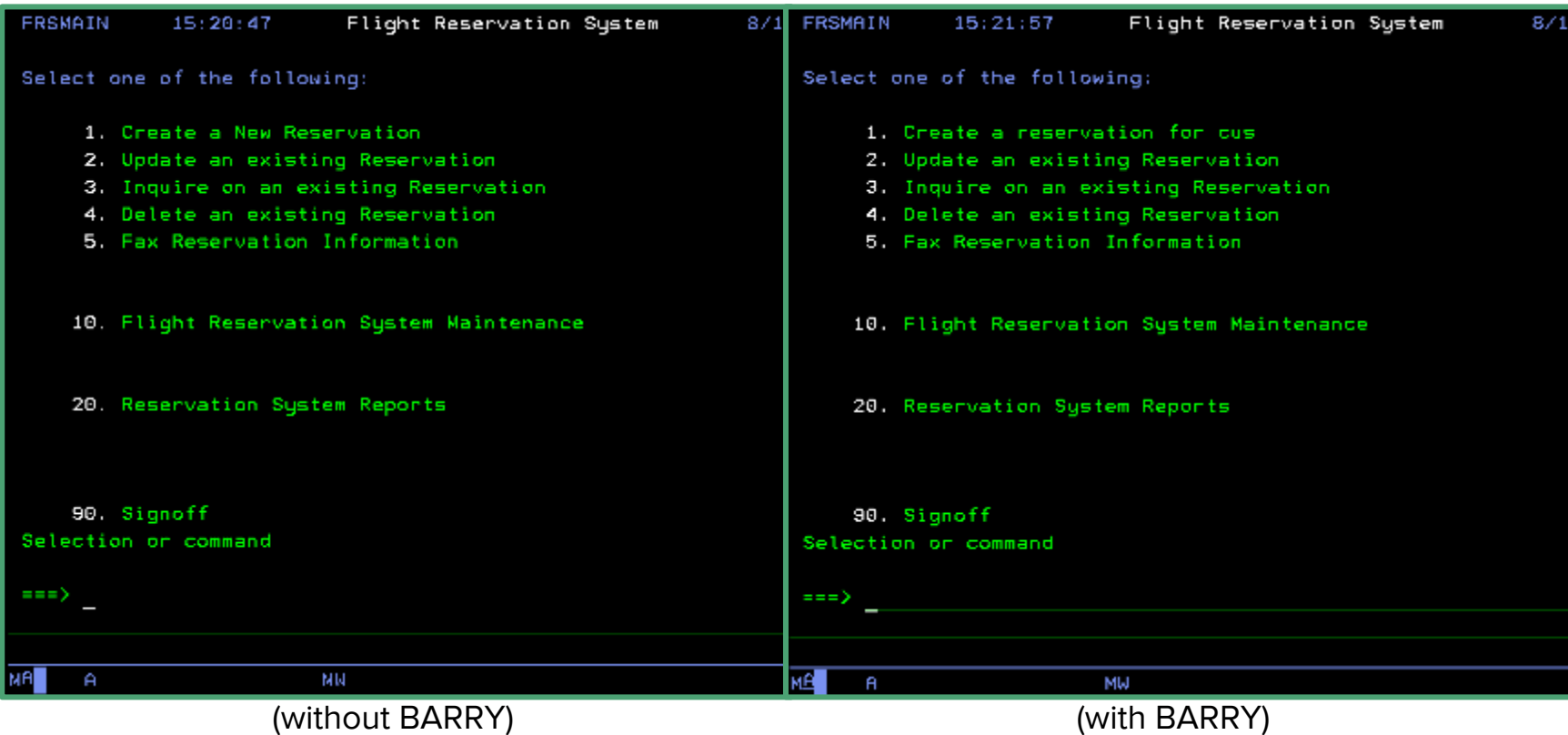

#### Committing our change with gitCM

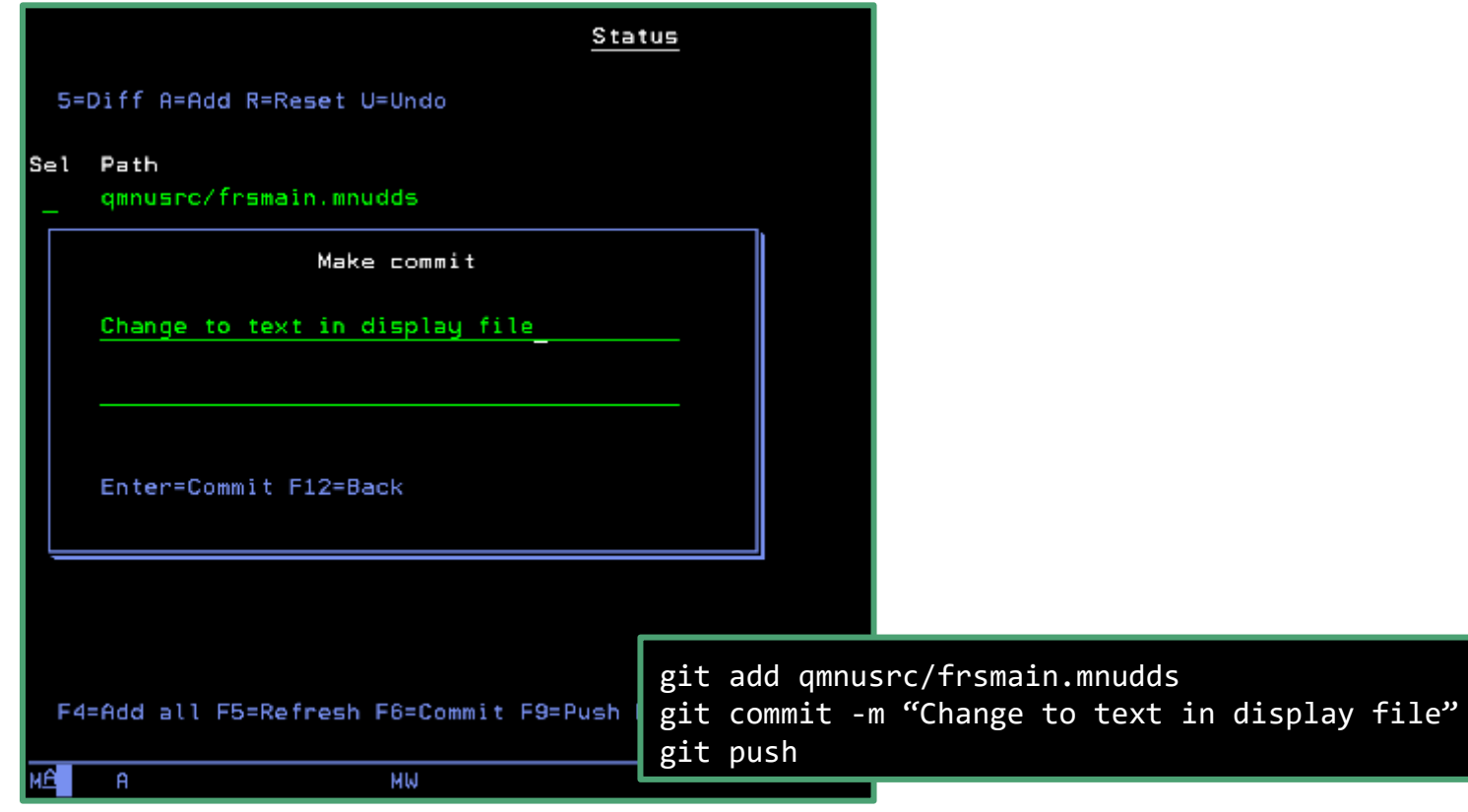

### gitCM commit log

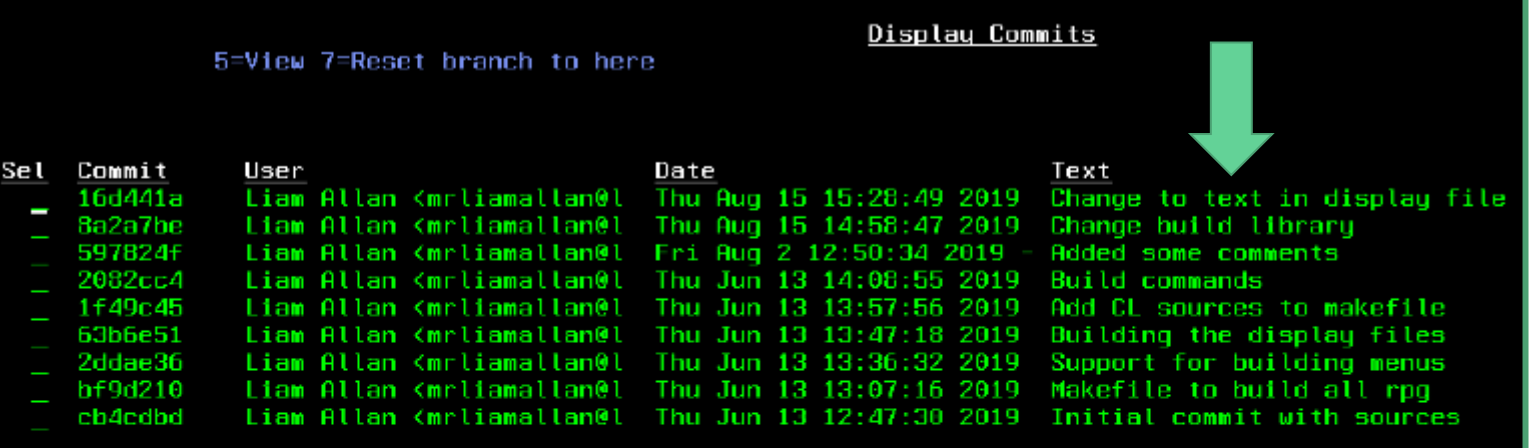

F3=Exit F6=Status

### Seeing our changes on GitHub

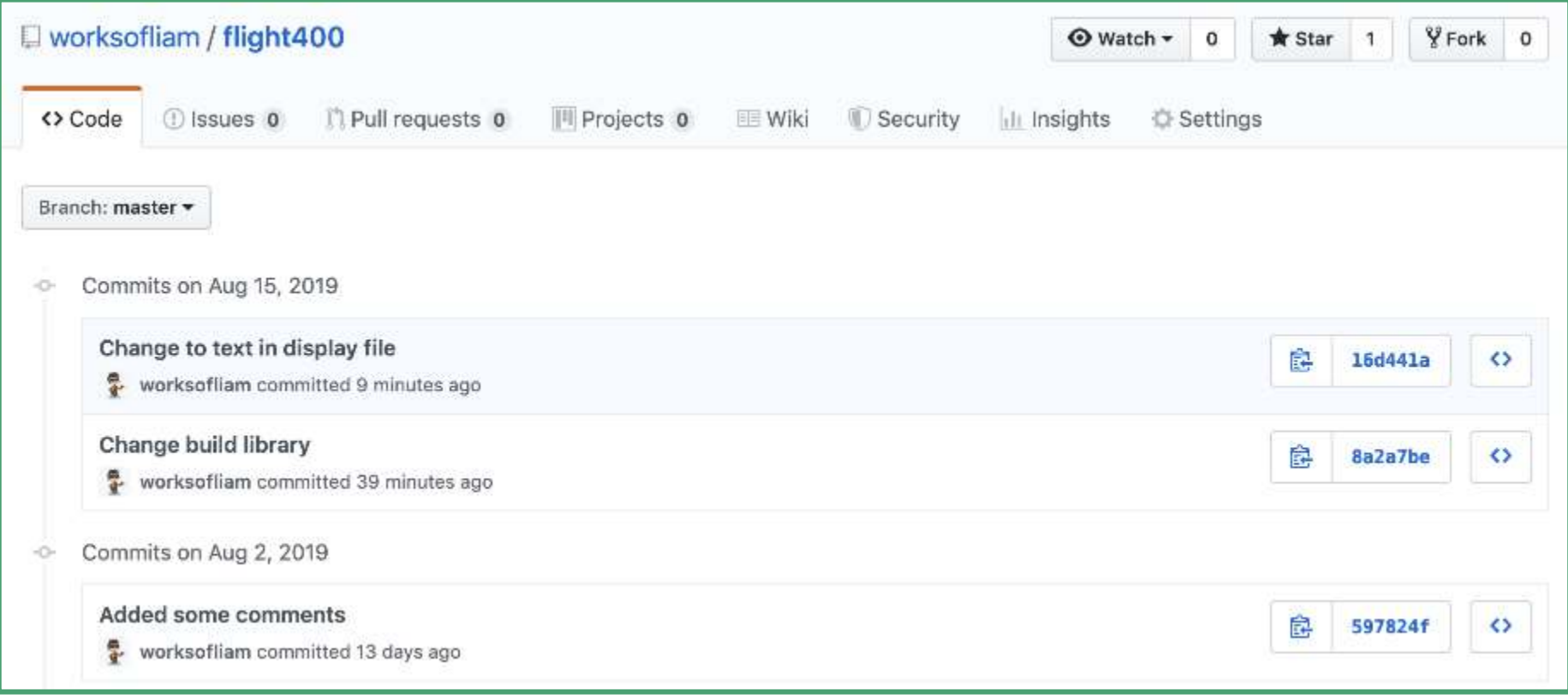

#### Seeing the commit difference on GitHub

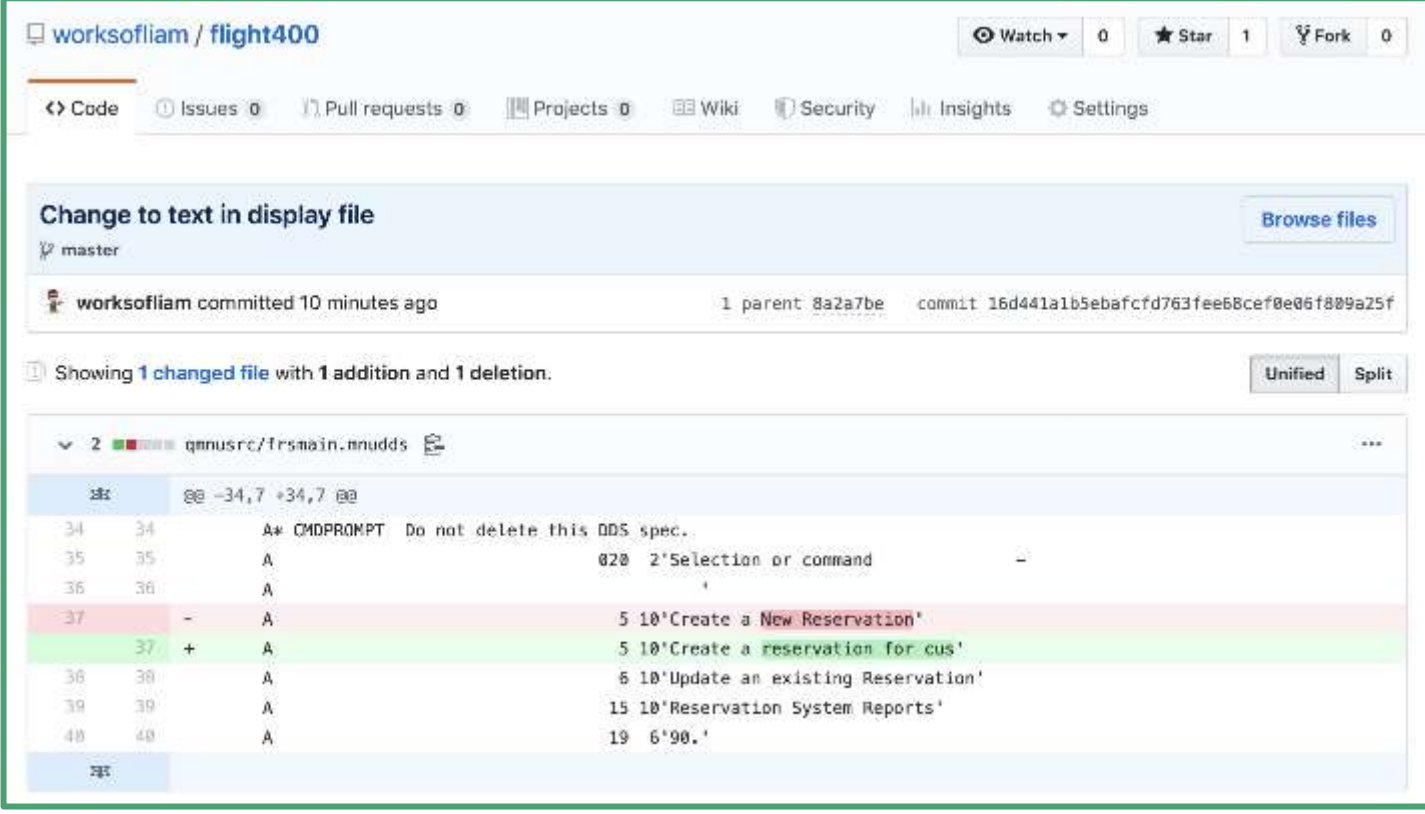

#### Development workflow so far

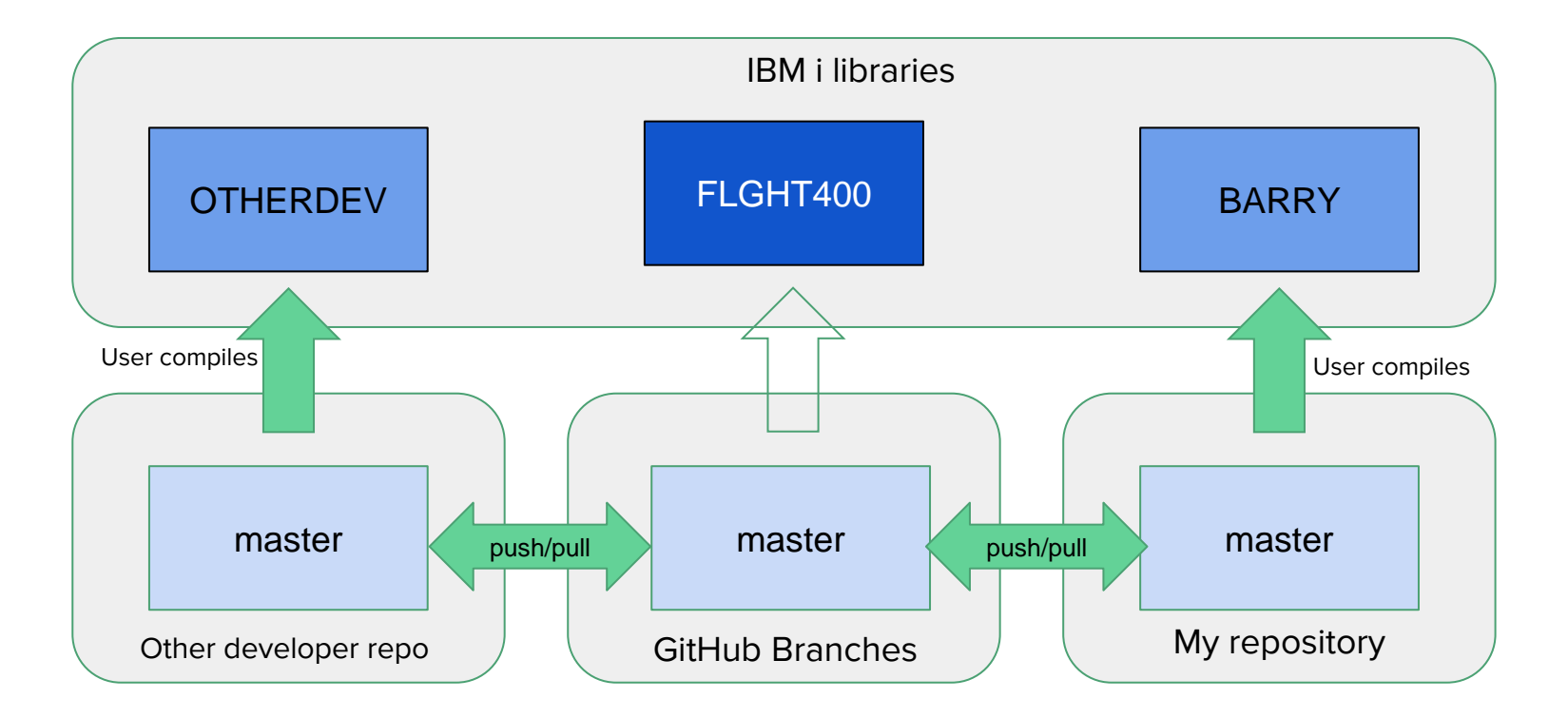

# Automating deployment

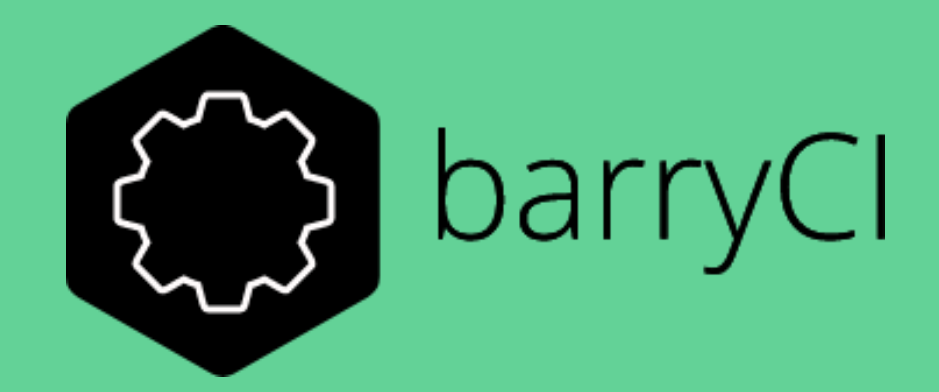

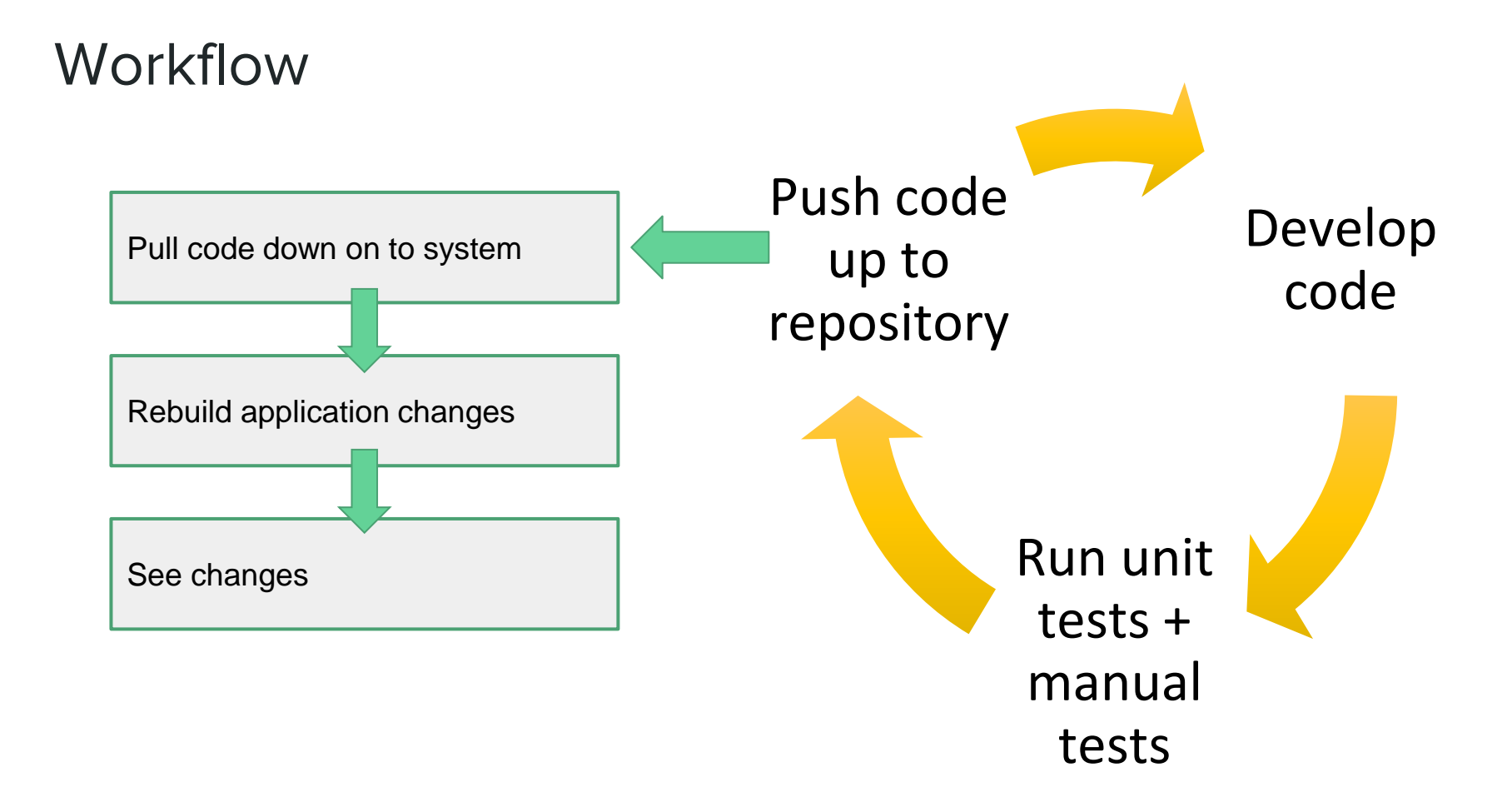

#### Automated deployment

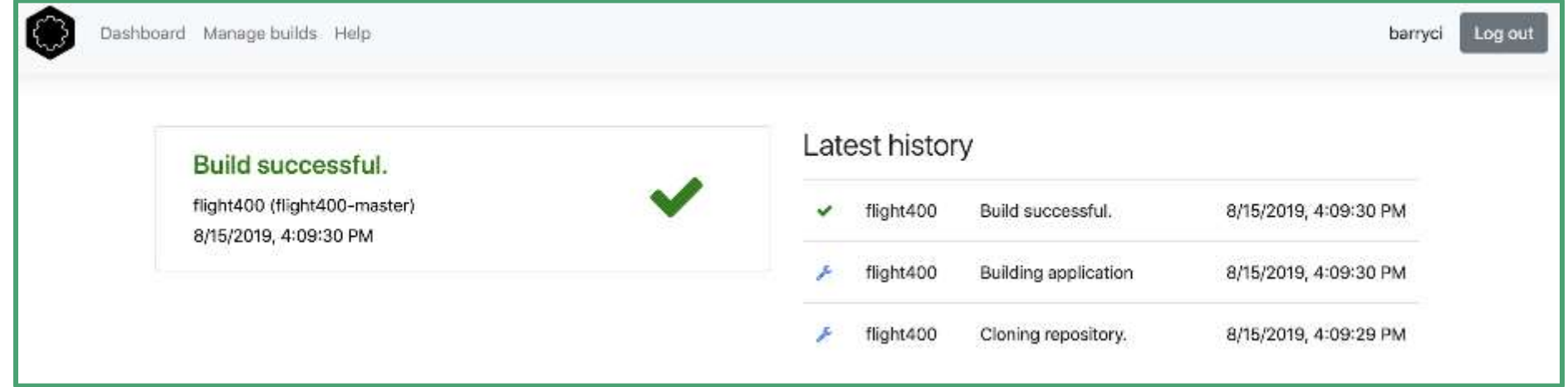

#### Real time video of commit

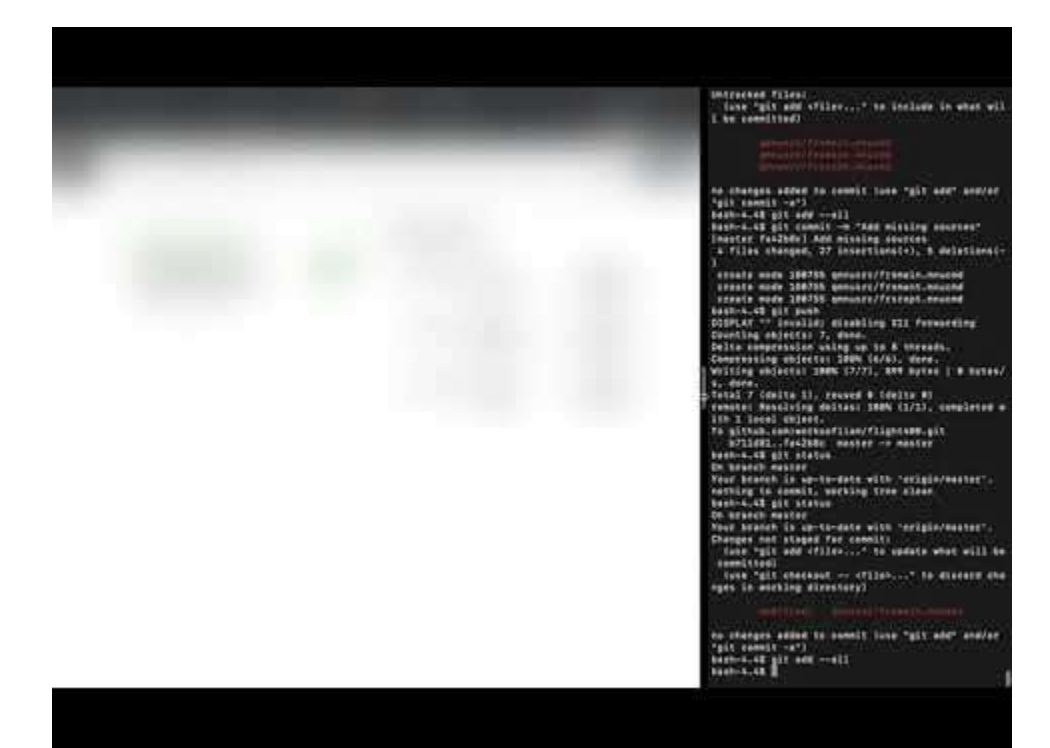

#### Development workflow you just saw

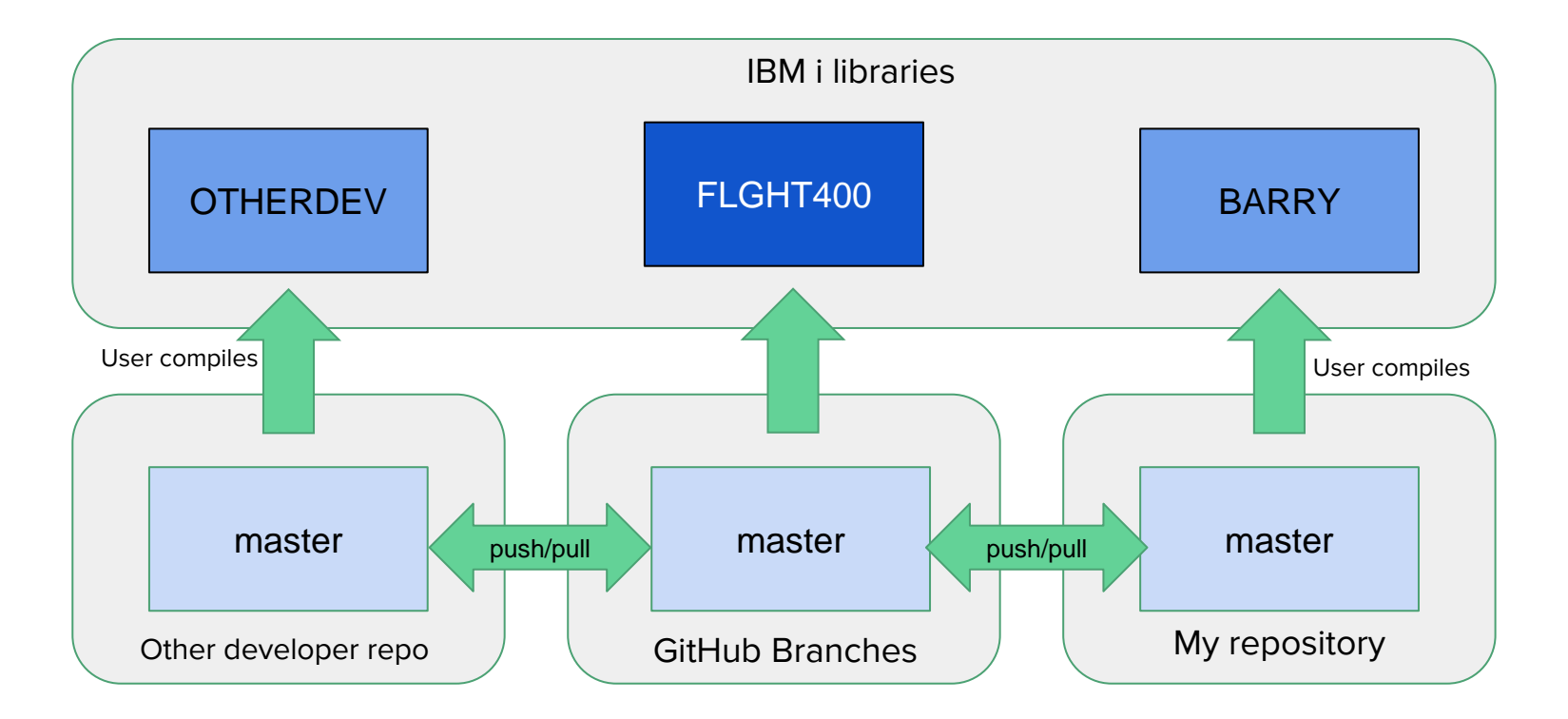

#### Real time video of PR and merge

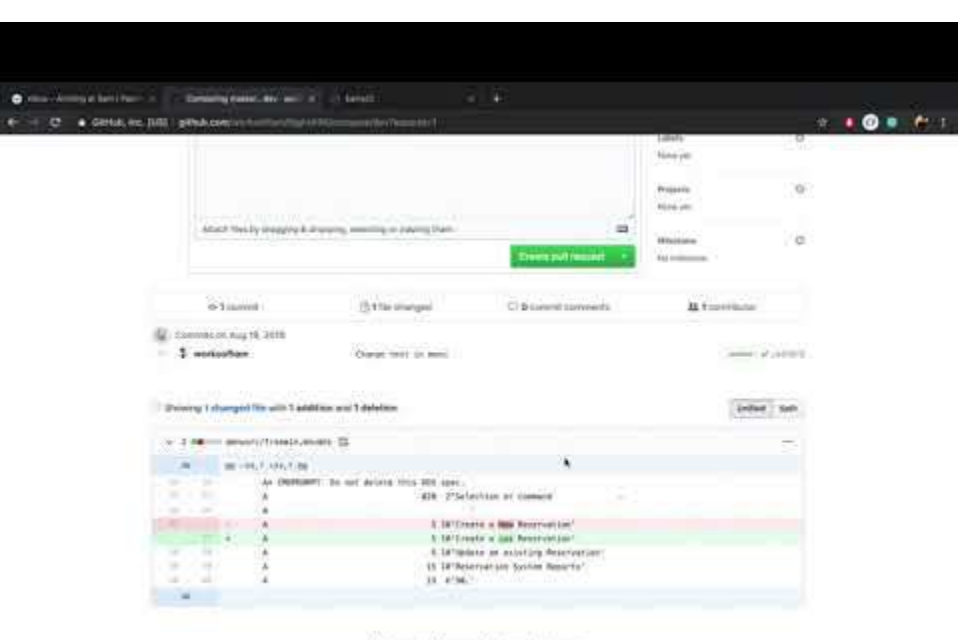

No commit comments for this range

### Deployment workflow you just saw

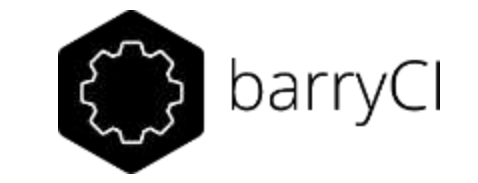

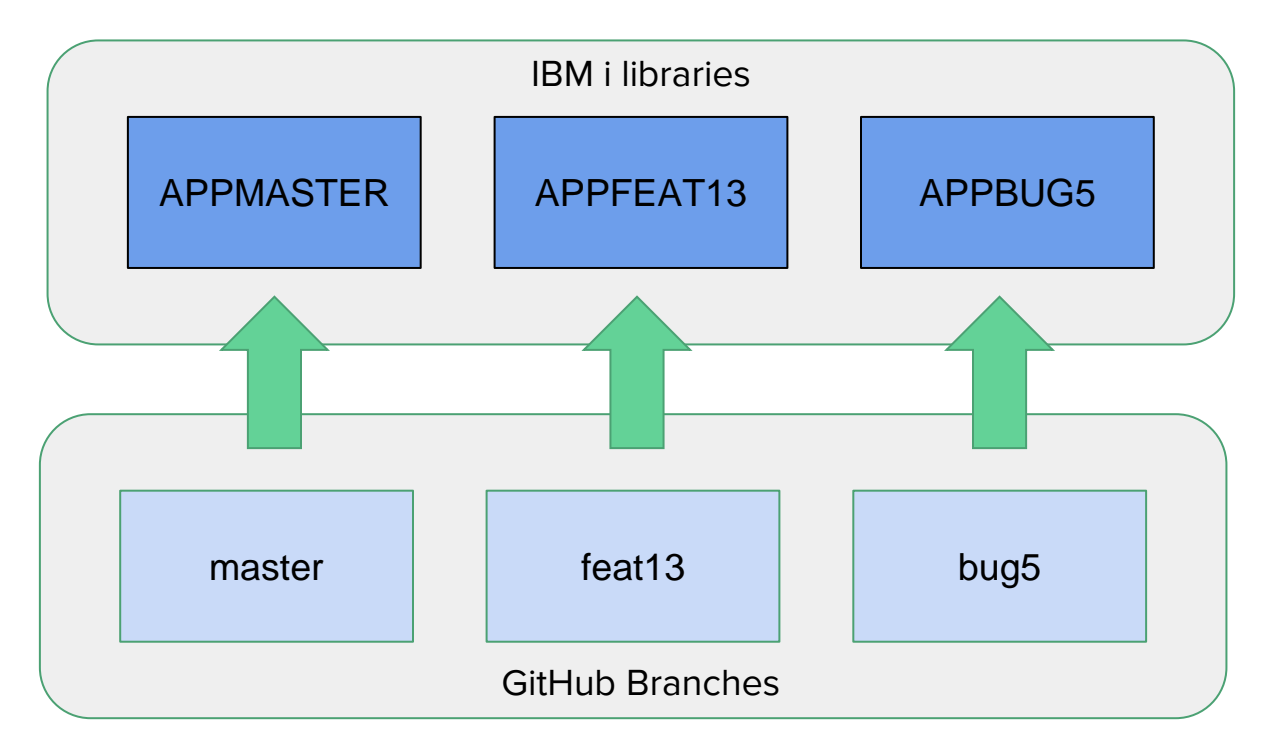

#### Results shown in GitHub

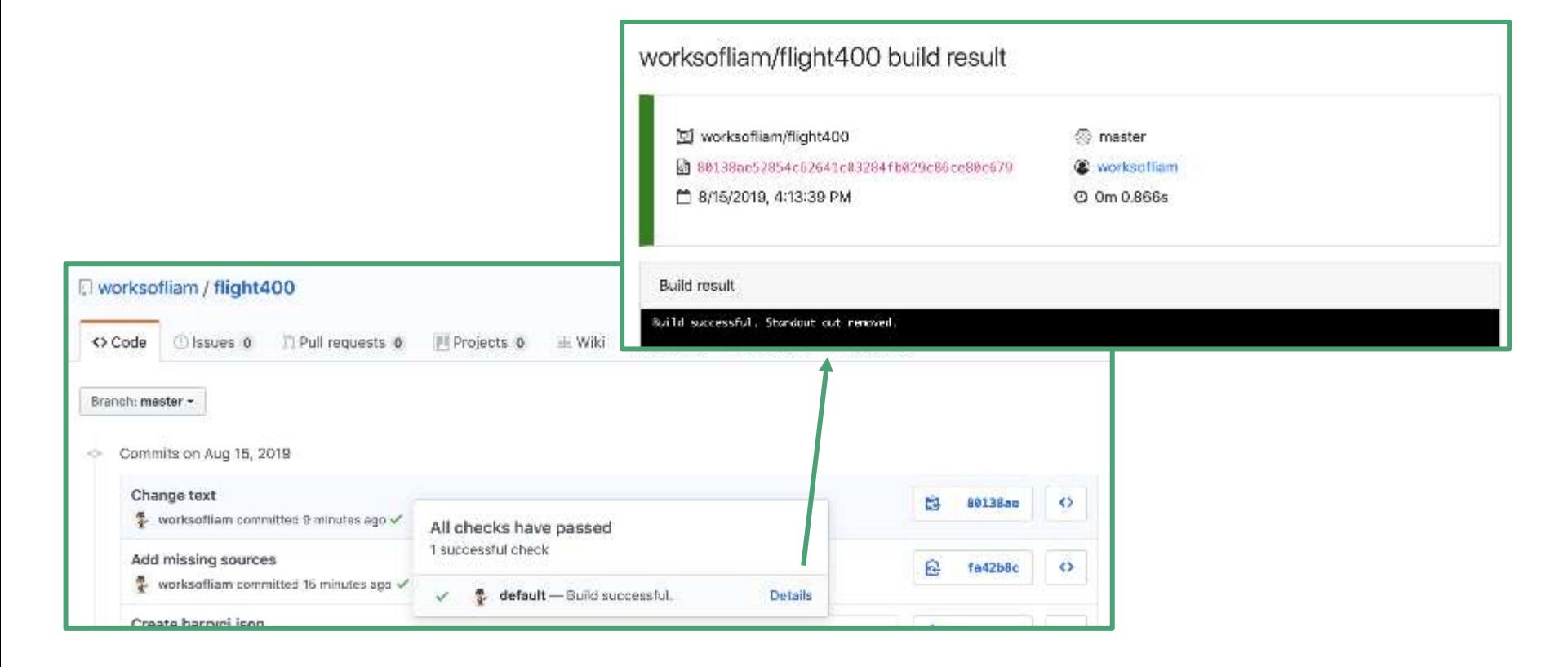

## Finishing up

#### ● Tools used

- GitHub
- barryCI and Jenkins
- gitCM

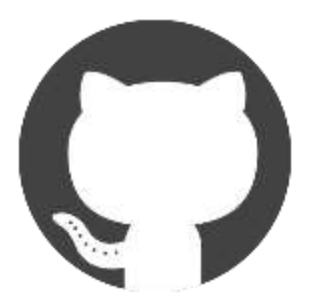

## The end

## GitHub or CI/CD

#### Find me at:

liam@worksofbarry.com worksofbarry.com Contact me about example and github.com/WorksOfBarry